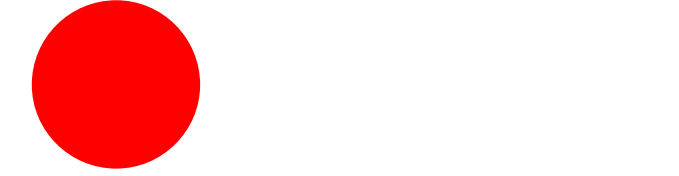

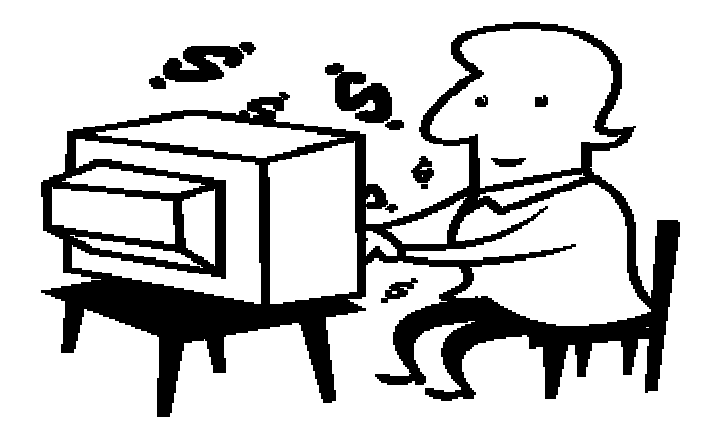

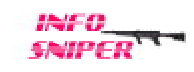

C 2005 Info-Sniper http://www.info-sniper.com 1

# All Rights Reserved

 $($  04012 )

**WORD** 

PDF

FFFTP

C 2005 Info-Sniper http://www.info-sniper.com 3

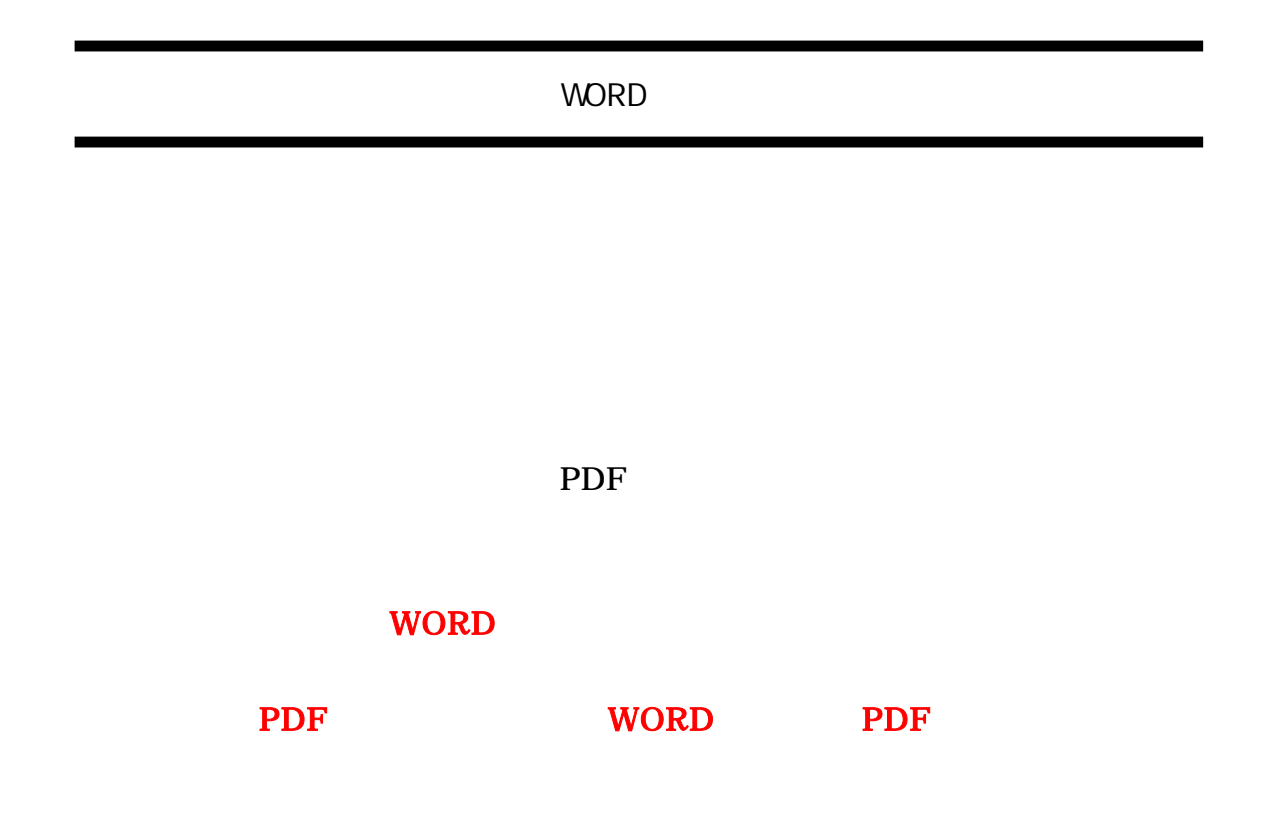

PDF Portable Document Format

URL

http://www.adobe.co.jp/products/acrobat/adobepdf.html

E-BOOK

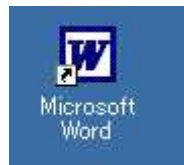

Microsoft Word

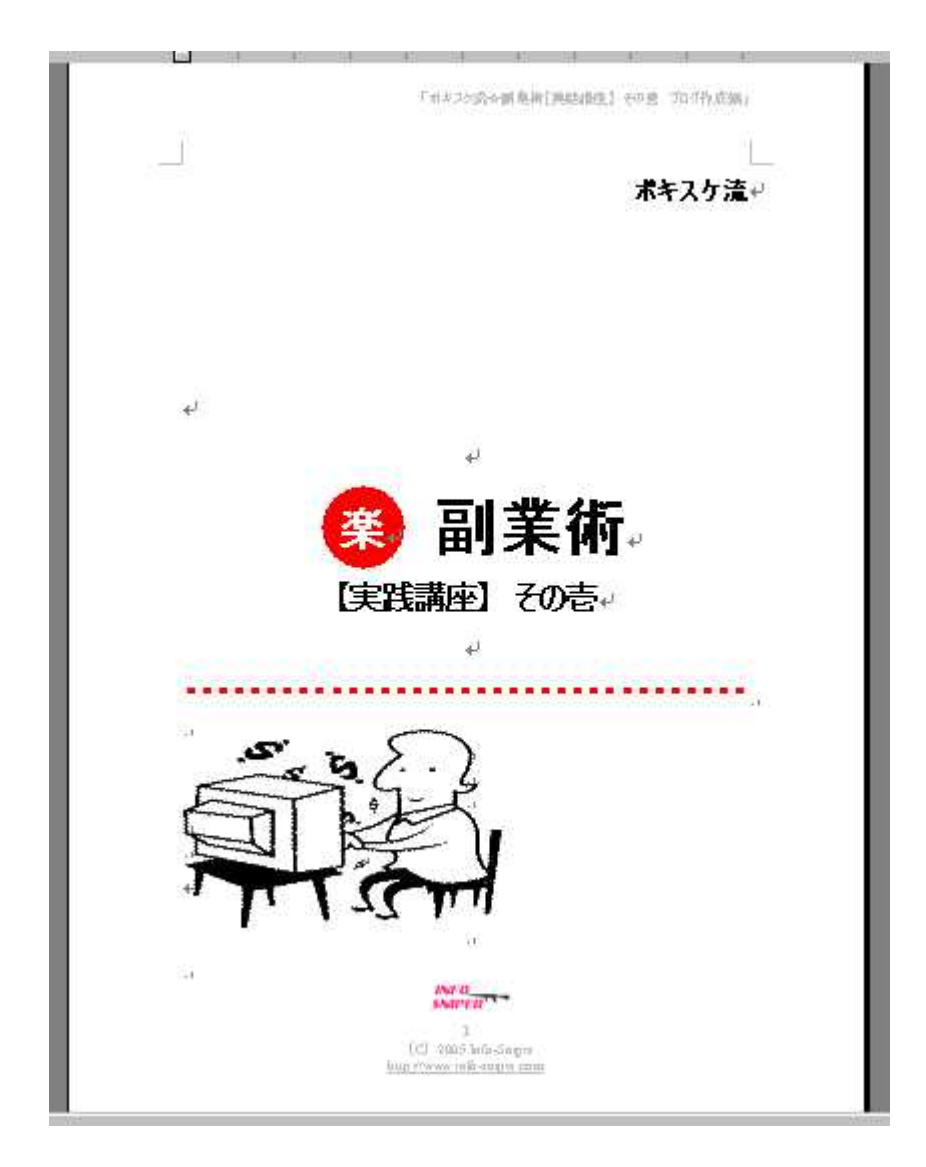

C 2005 Info-Sniper http://www.info-sniper.com 5

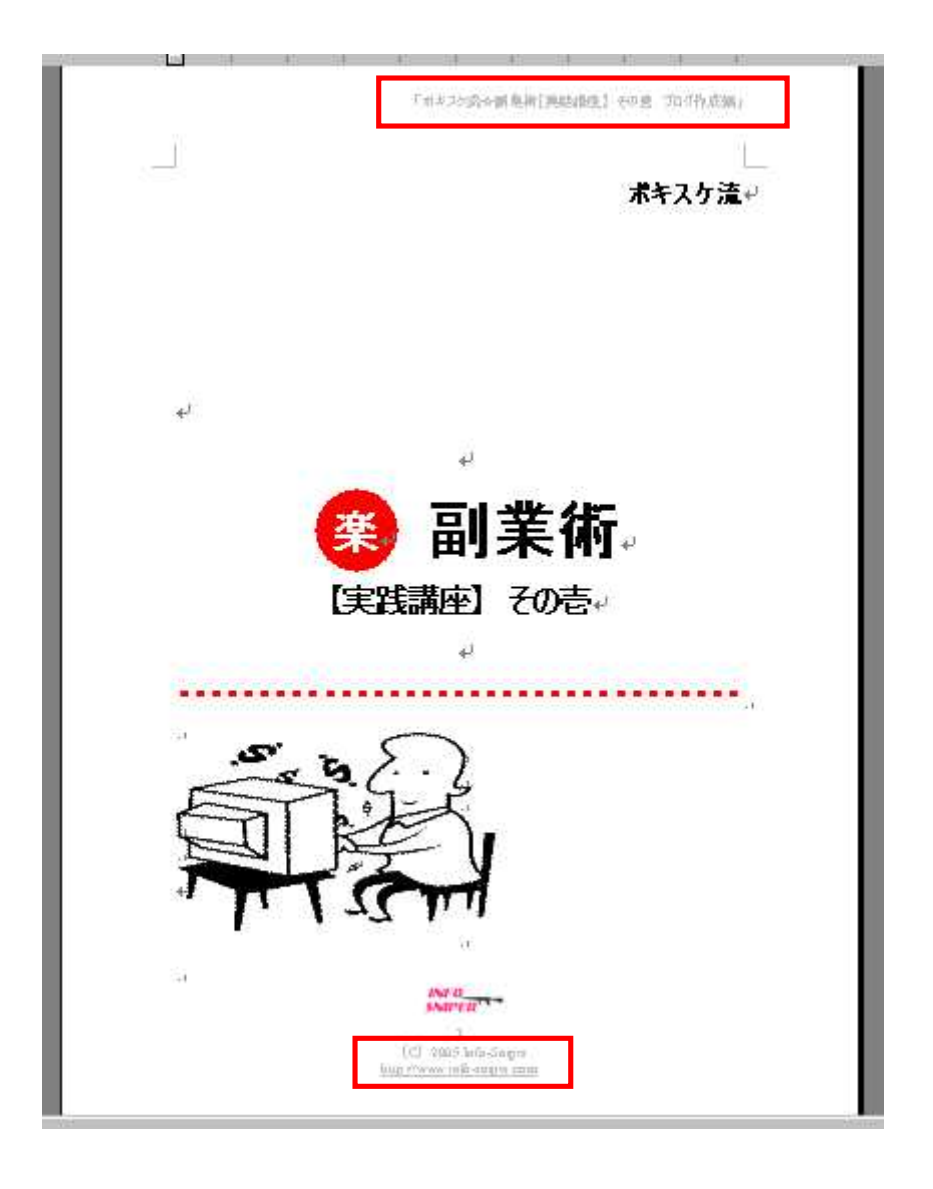

WORD

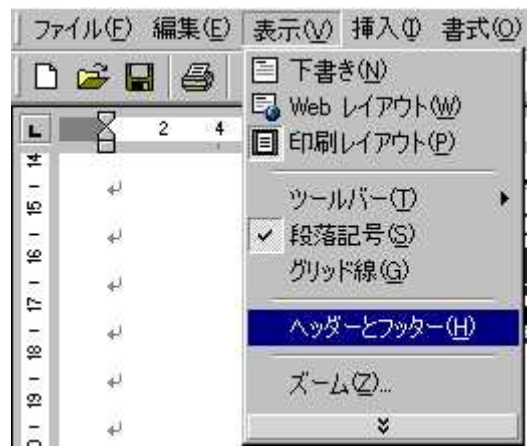

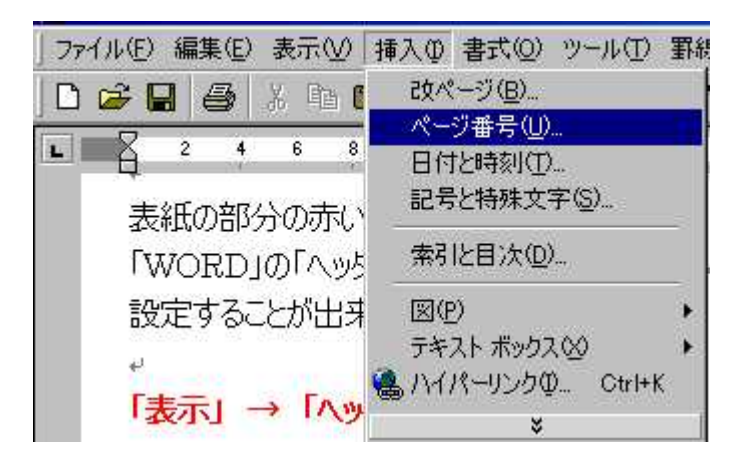

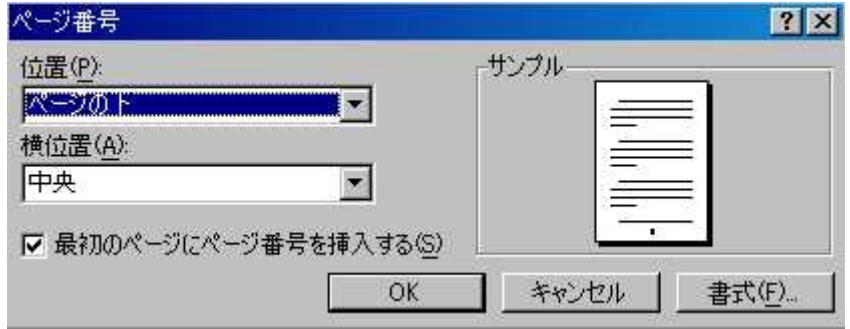

URL

URL URL

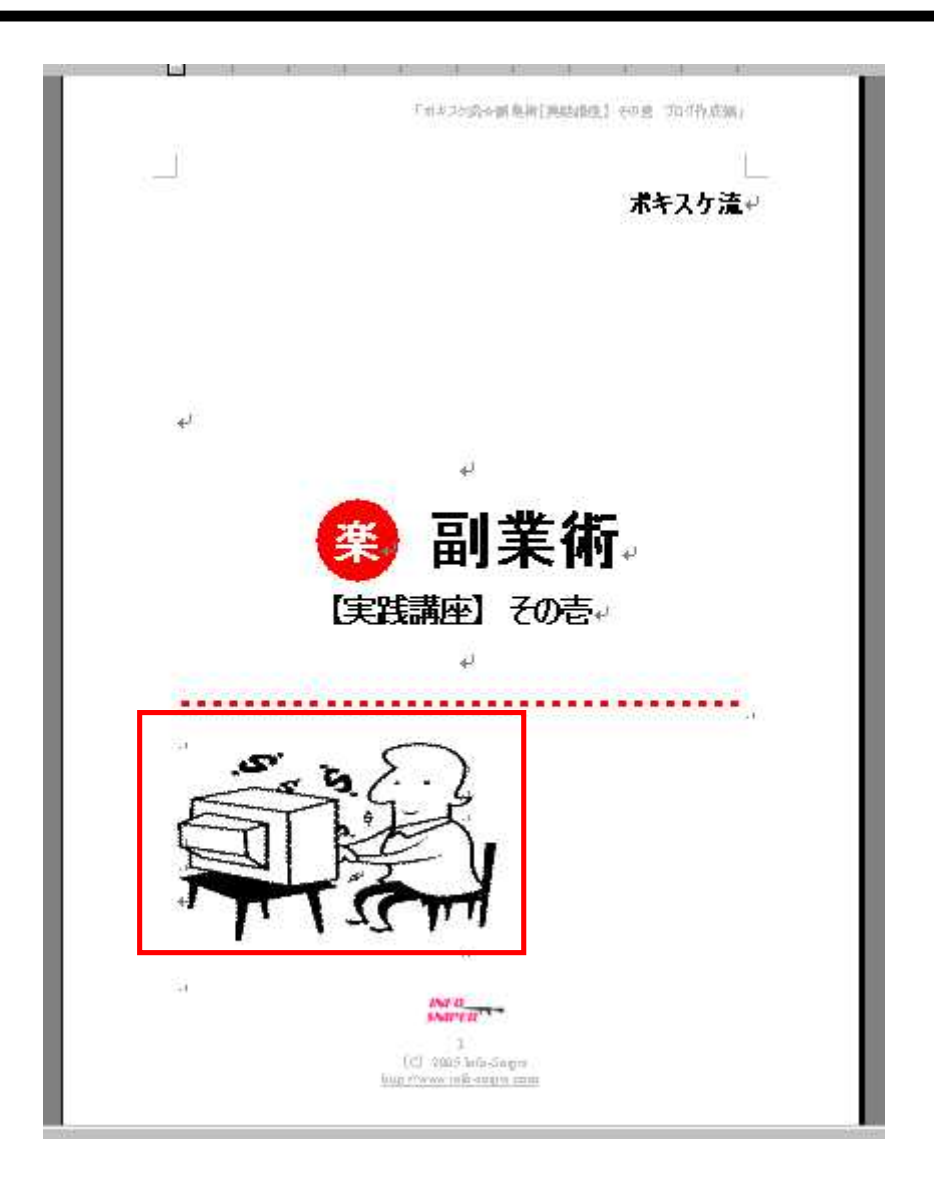

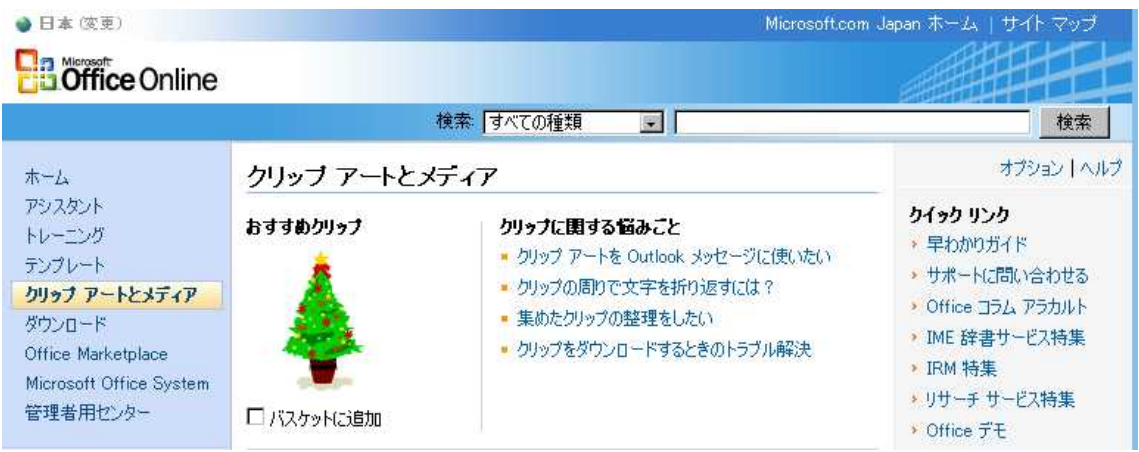

http://office.microsoft.com/clipart/default.aspx?lc=ja-jp

WEB

WEB

WEB

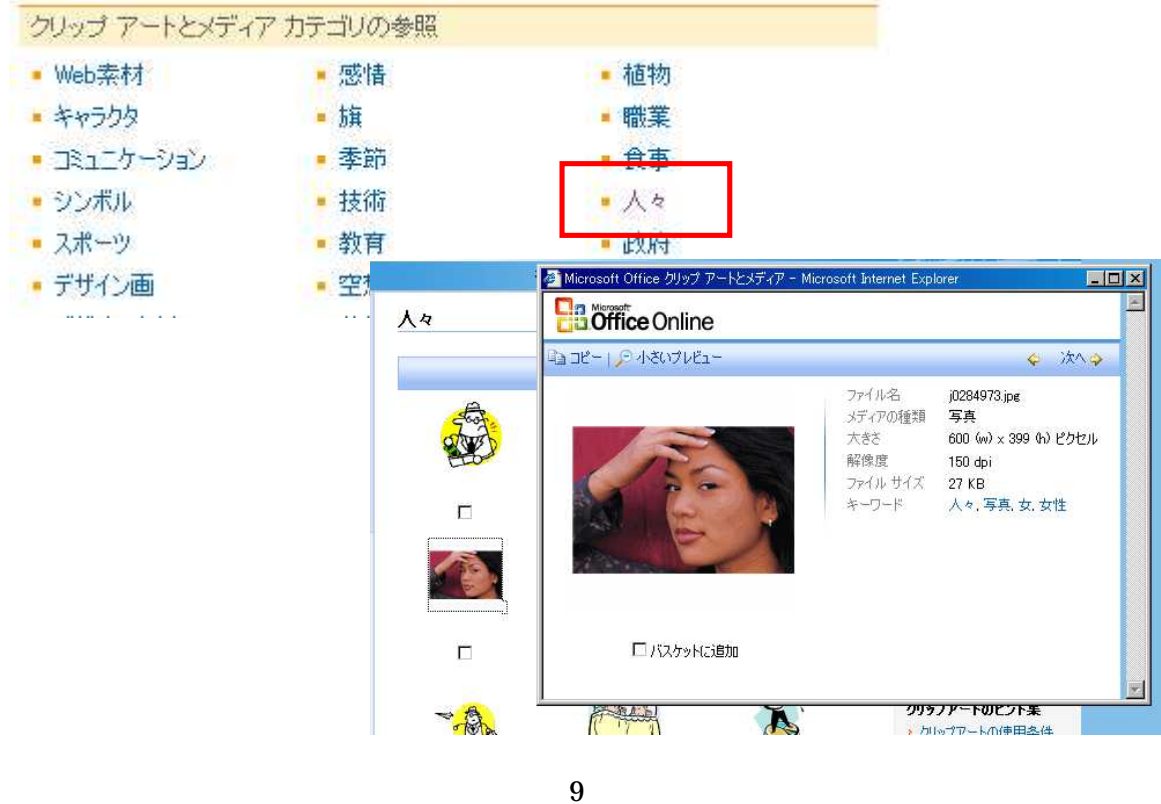

C 2005 Info-Sniper http://www.info-sniper.com

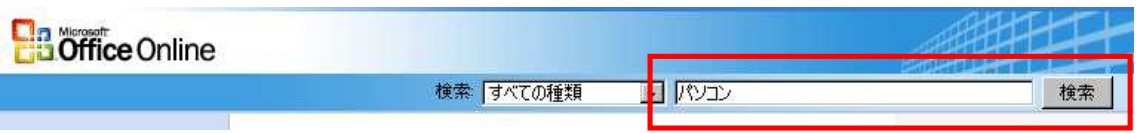

## 全種類の検索: "バソコン"

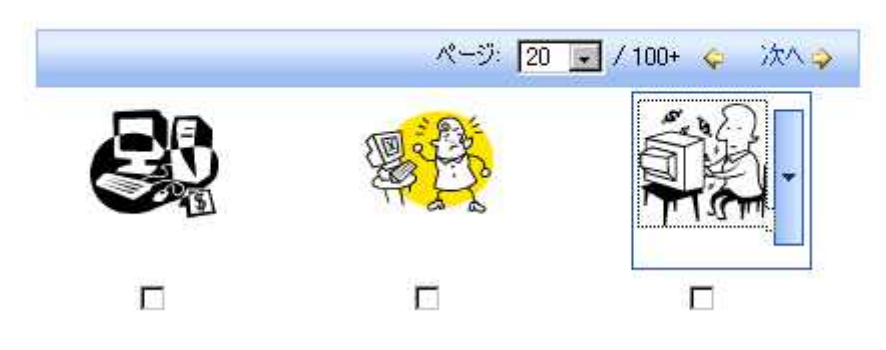

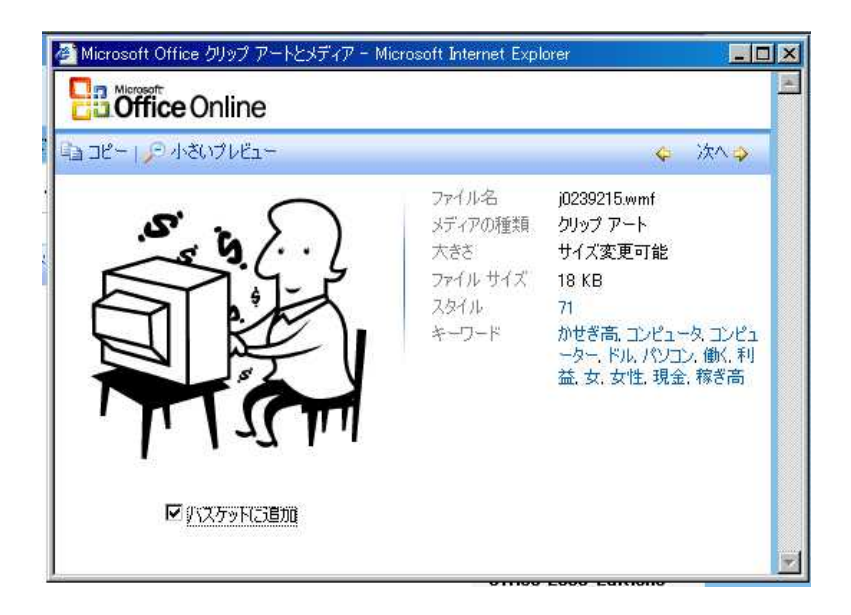

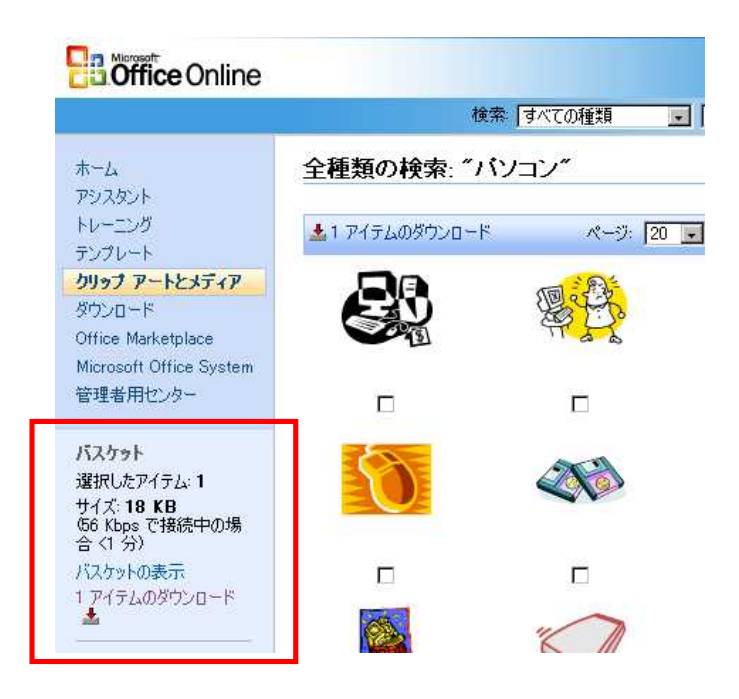

1  $\cdots$ 

## ダウンロード オプション | ヘルプ バスケットの詳細 選択されたアイテム: 1 ダウンロード サイズ: 13 KB 66 Kbps で接続中の場合 <1 分) バスケットの表示 メディア アプリケーション Clip Gallery 5.0 以前のバージョンにインポートする メディア ファイルは、Application Data¥Microsoft¥Media Catalog¥Downloaded Clips フォルダに保存されます。 ダウンロードの手順 1. [今すぐダウンロード] ボタンをクリックします。 2. 指示が表示されたら、「閉く」をクリックします。 今すぐダウンロード ◎ 問題の解決方法トラブルシューティングのヒントをご覧ください。

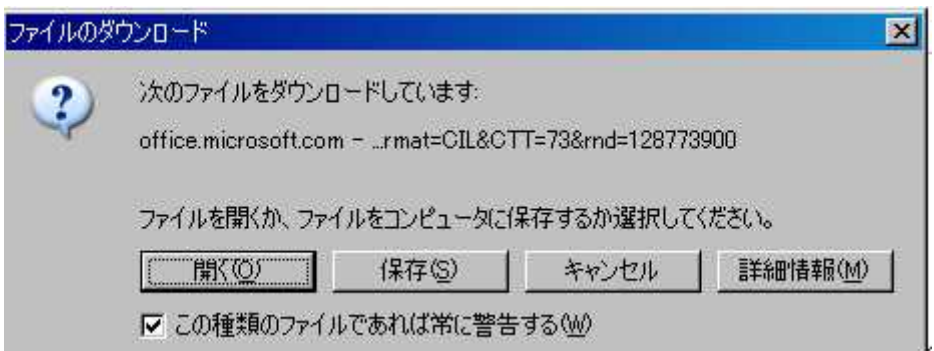

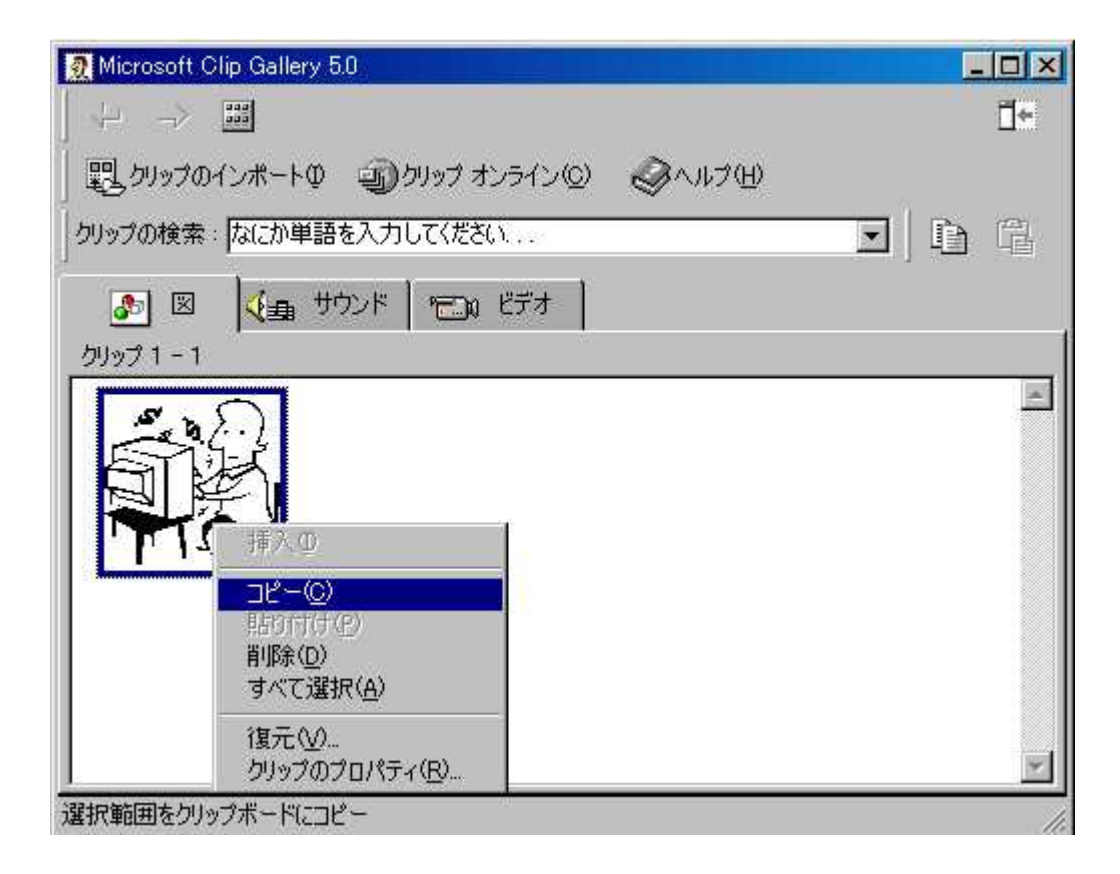

## Microsoft Clip Gallerly

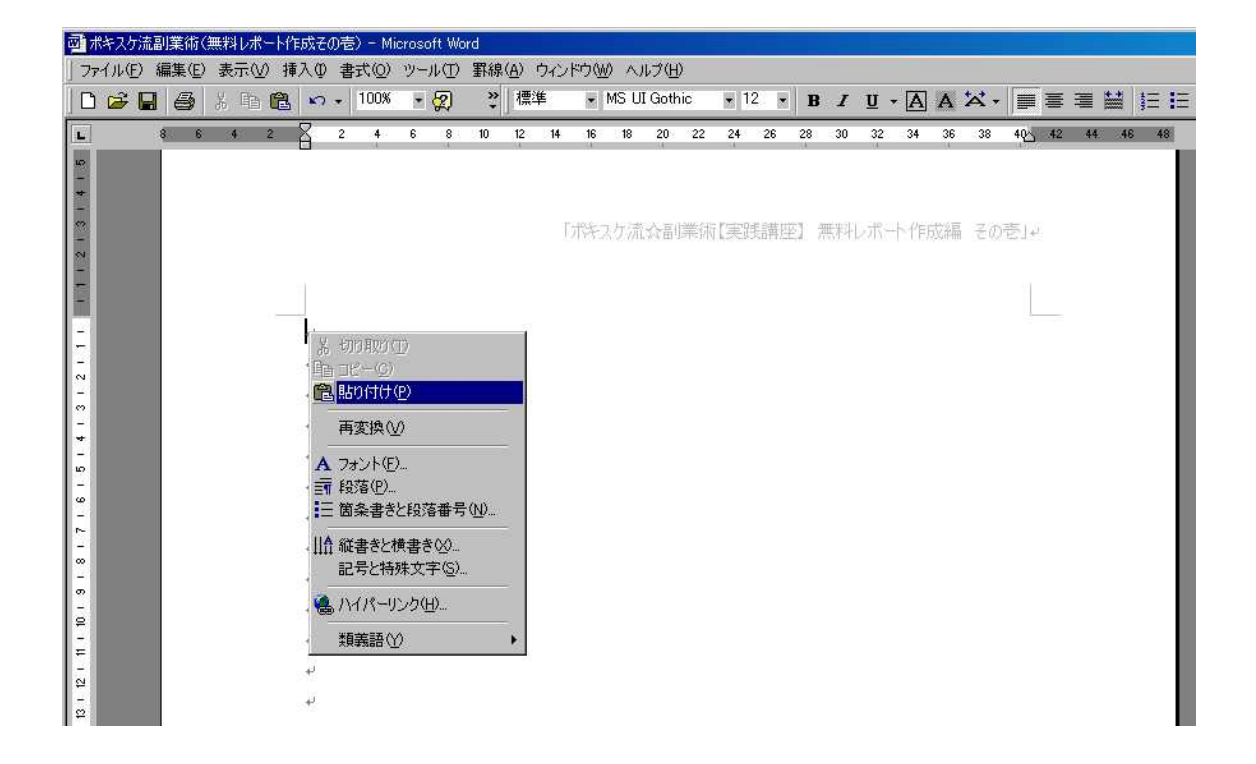

**WORD** 

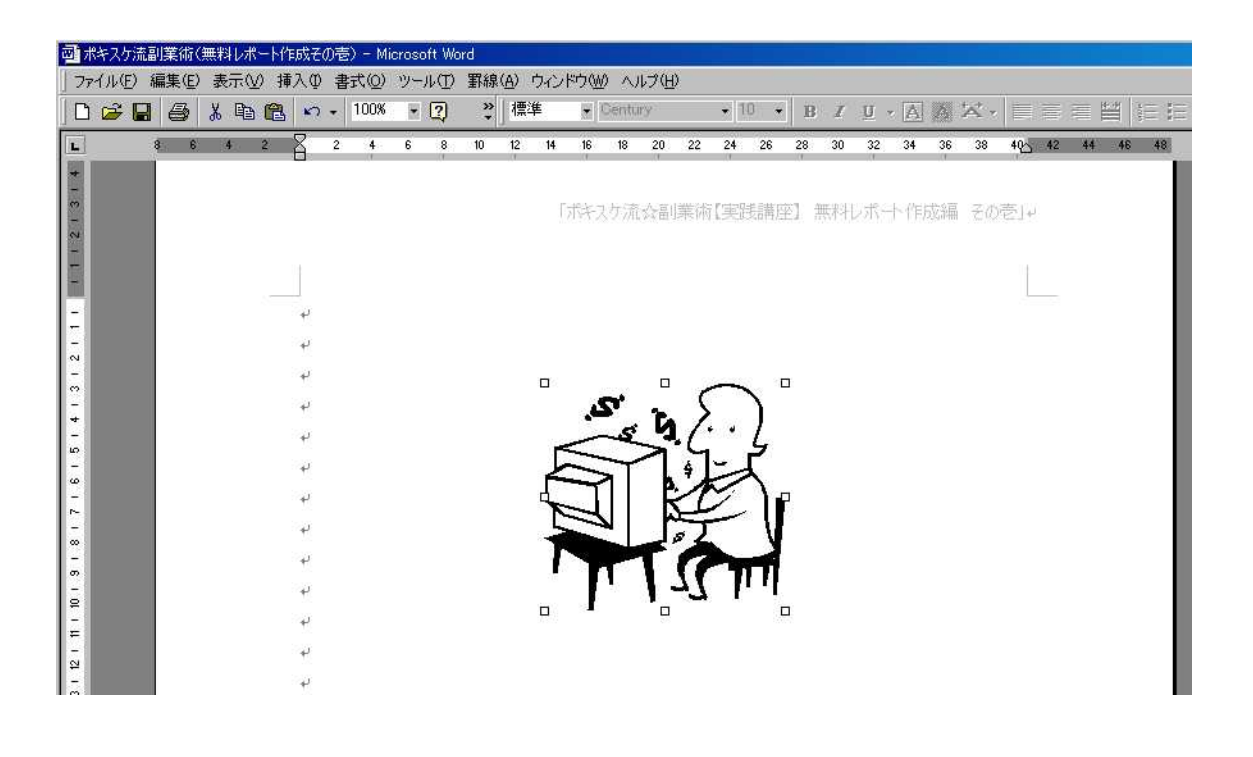

WORD

ログイン

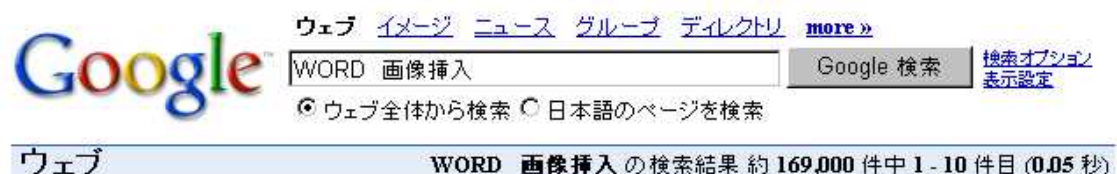

Wordを使ってみよう! | 画像の挿入

まず、Wordのメニューバー「挿入」をクリックします。中に「図(P)」という所が ありますので、マウスで押えます。…さて、ファイル名を指定し「OK」をクリック すると画像が文章内に挿入されるわけですが、Word2000を使っている方は、思惑とは違う ... www1.tcnet.ne.jp/k-saku/word/page\_06.htm - 7k - キャッシュ - 関連ページ

MS Wordを使いこなす一画像の挿入一

MS Wordを使いこなす。画像の挿入、フォルダの選択上画像の挿入、文書中に写真やイラスト などの画像ファイルを入れる場合には、[画像の挿入]機能を利用します。1ページ先頭 フォルダの選択.画像を挿入したい部分に、ビーム(マウスカーソル)を… www.shuiren.org/chuden/teach/word/sounyu/gazou01.htm - 7k - キャッシュ - 関連ページ

WORD

http://snipurl.com/kpd8

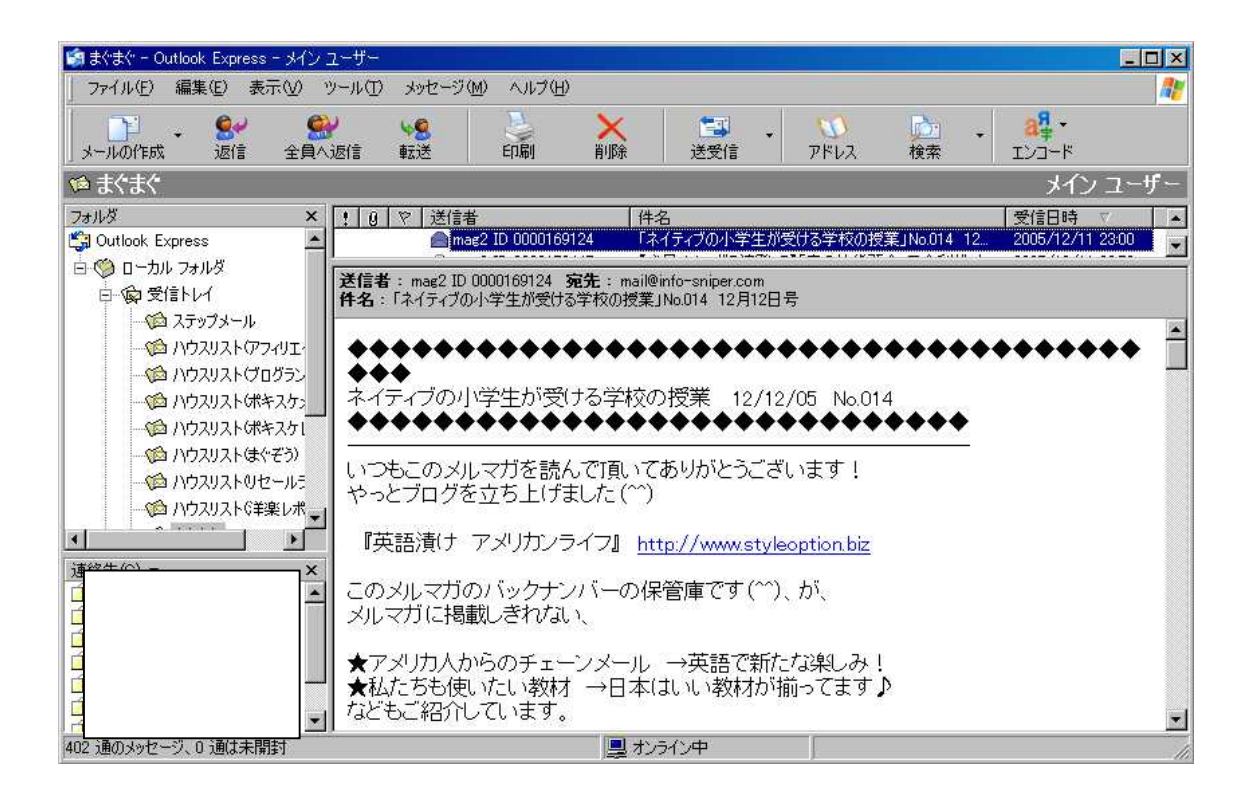

Outlook Express

WORD

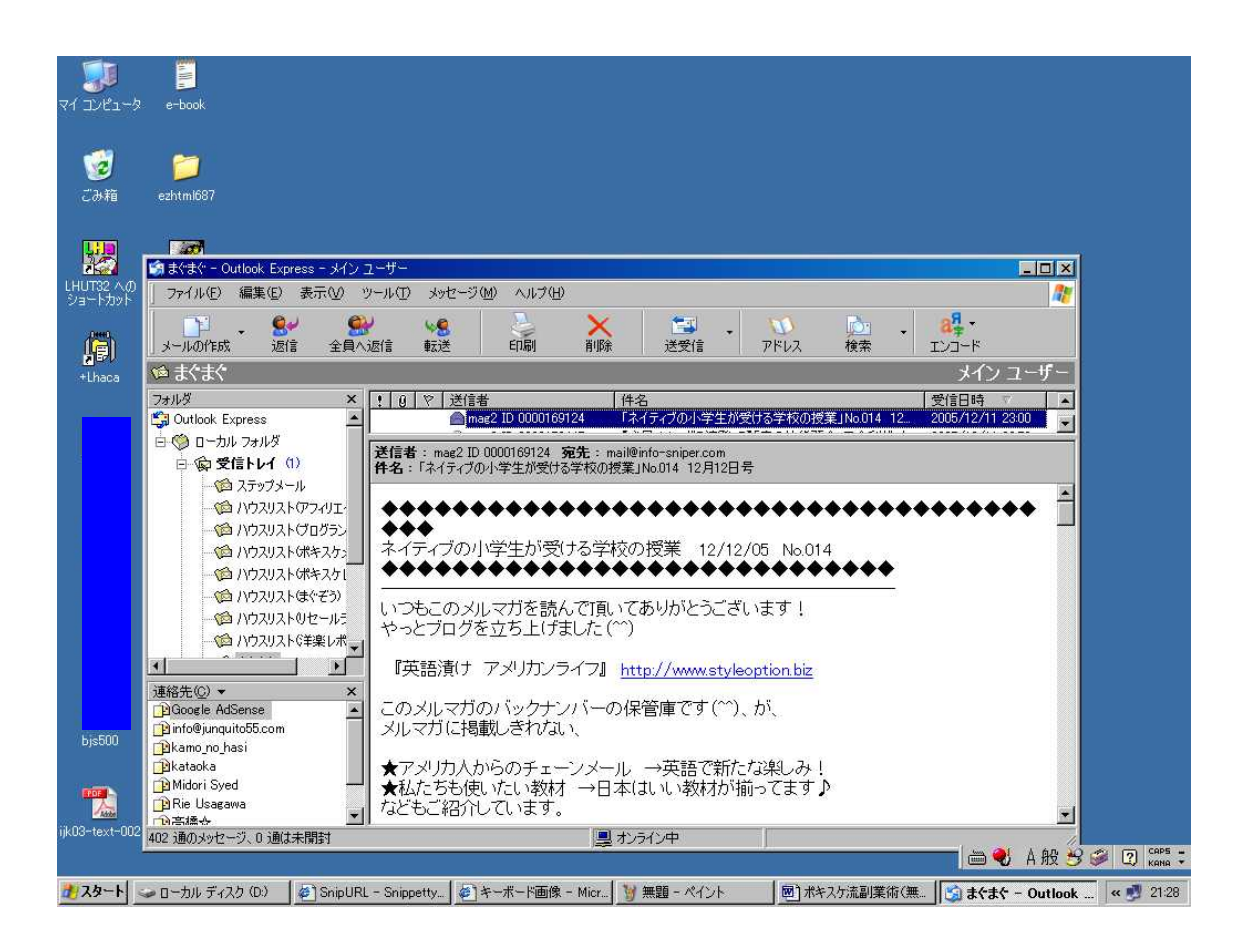

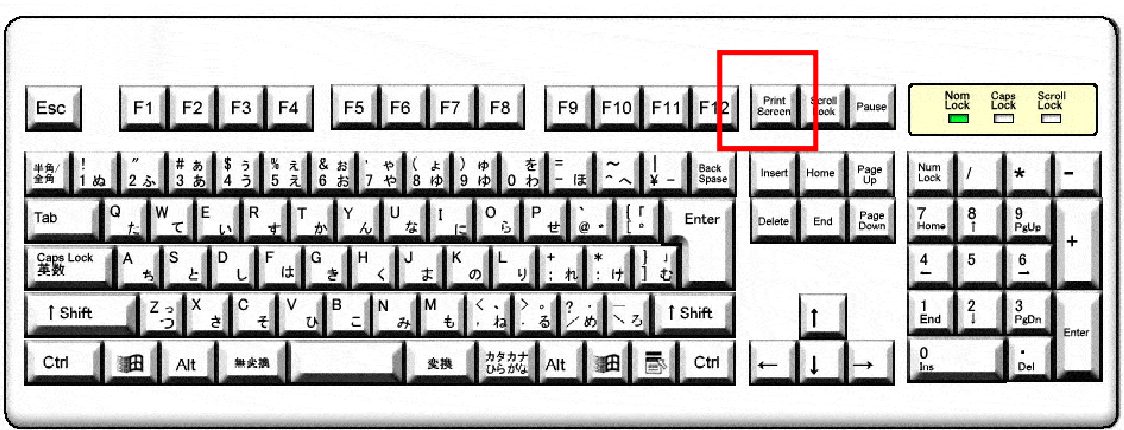

PrtScr

PrtSc Print Screen

#### PrtSc

#### Ins

PrtSc

Fn

Fn PrtScr

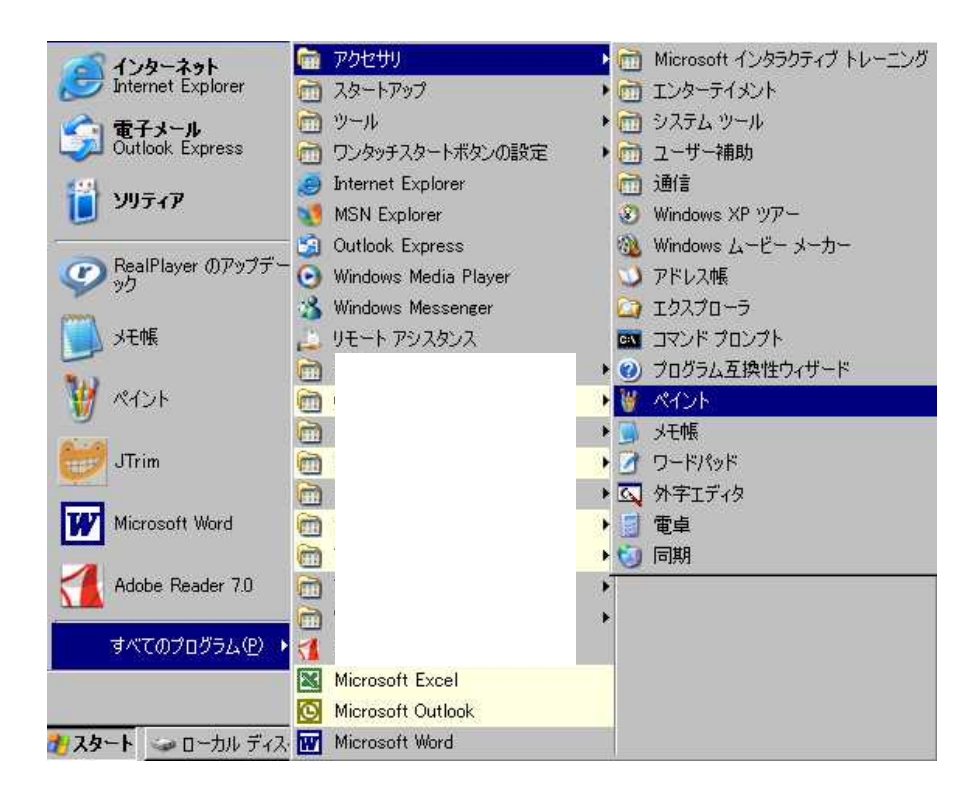

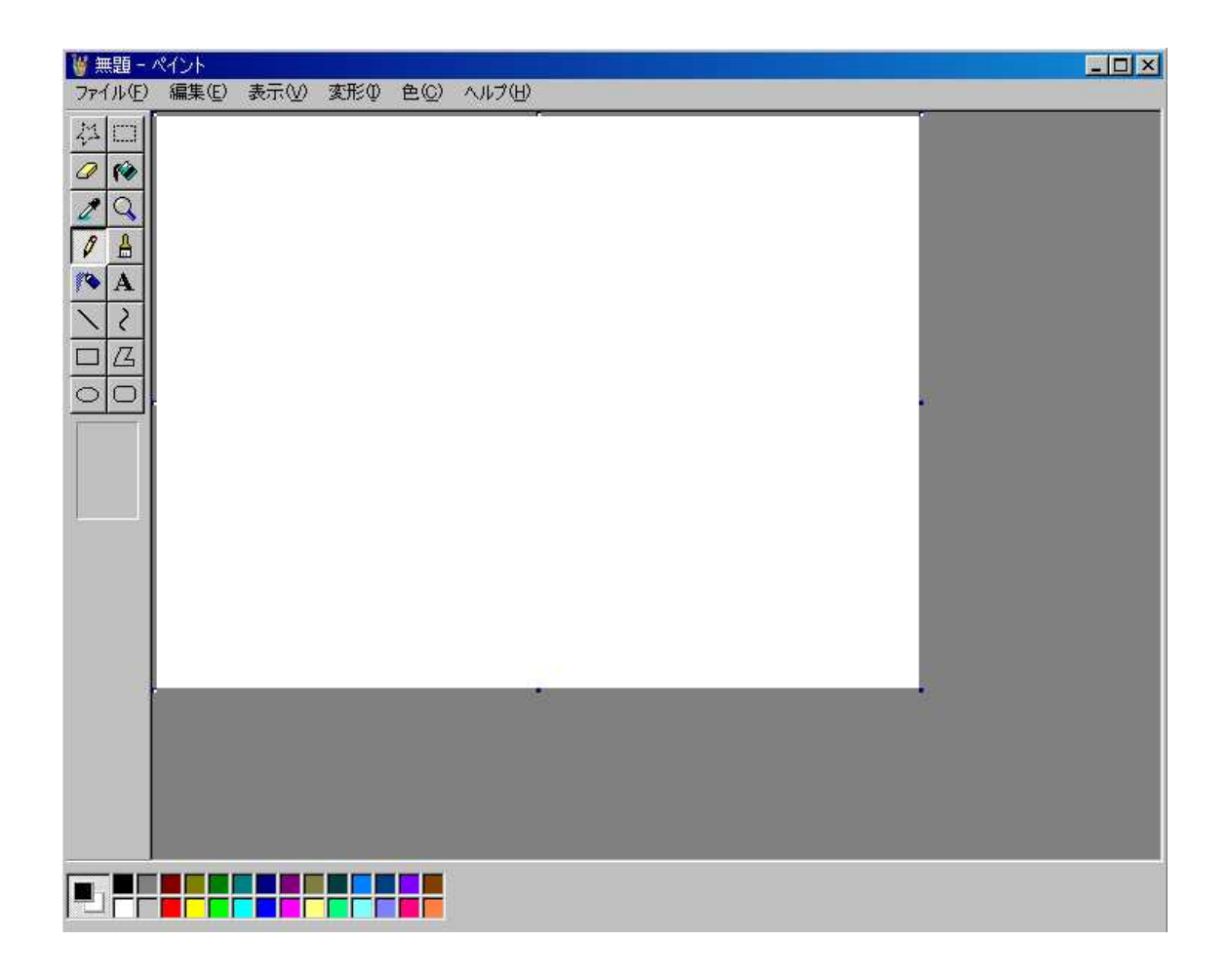

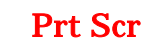

Ctrl V

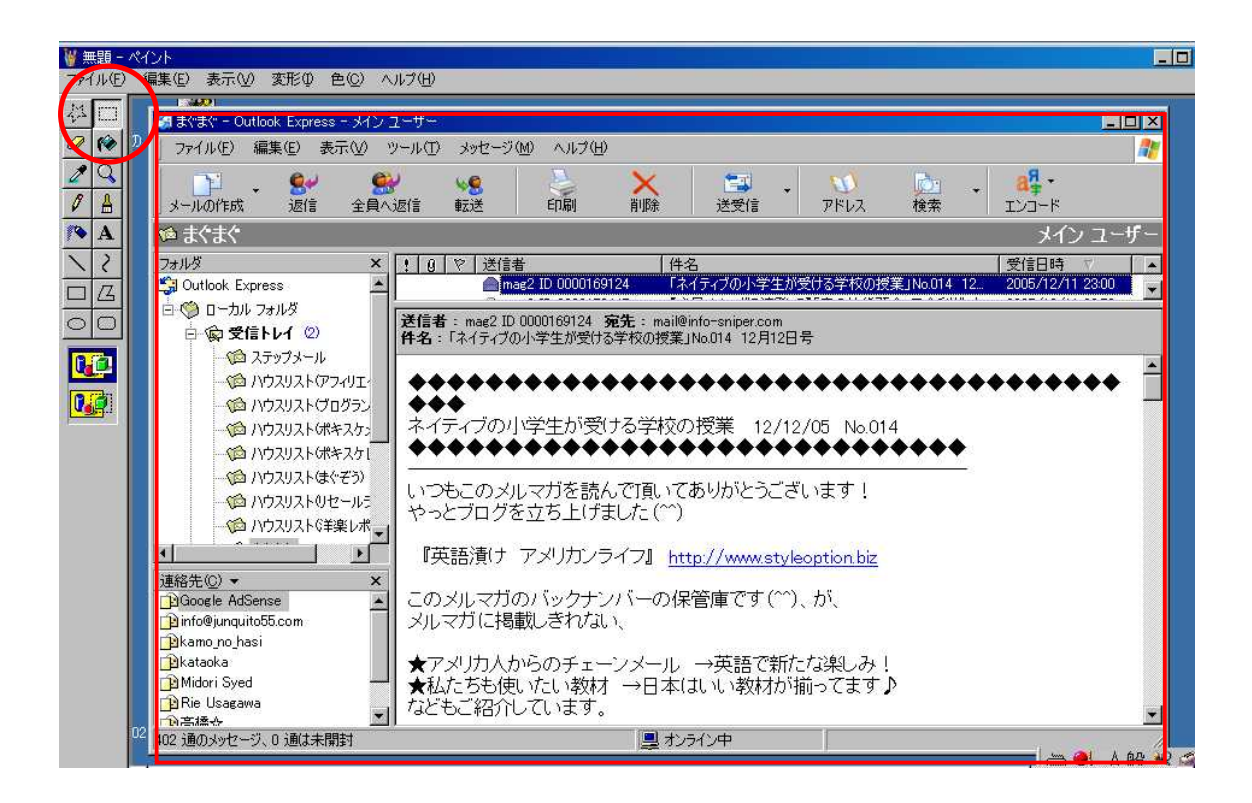

WORD

WORD

WORD PDF

#### PDF

追加説明

ました。

【更新履歴】

[v1.12→v1.14:主な変更点]

http://www.vector.co.jp/soft/dl/winnt/writing/se339554.html

ダウンロード

▶ クセロPDF 1.14 New xelopdf114.zip / 6,277,539 Bytes / 2005.11.10

**ダウンロード予想時間**<br>モデム 約 15分/ ISDN 約 13分/ ブロードバンド約 1分

・インストール先を [Program Files] フォルダの下に配置するよう変更し

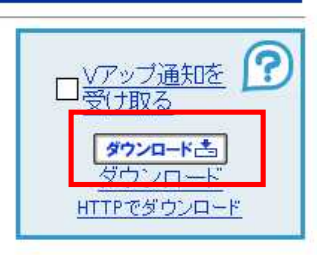

URL PDF

http://www.vector.co.jp/for\_users/download\_help.html

PDF

http://xelo.jp/xelopdf/xelopdf/xelo\_drv\_man/index.html

http://xelo.jp/xelopdf/xelopdf/spec.html#1

http://xelo.jp/xelopdf/xelopdf/xelo\_drv\_man/p\_set.html?URL=%234

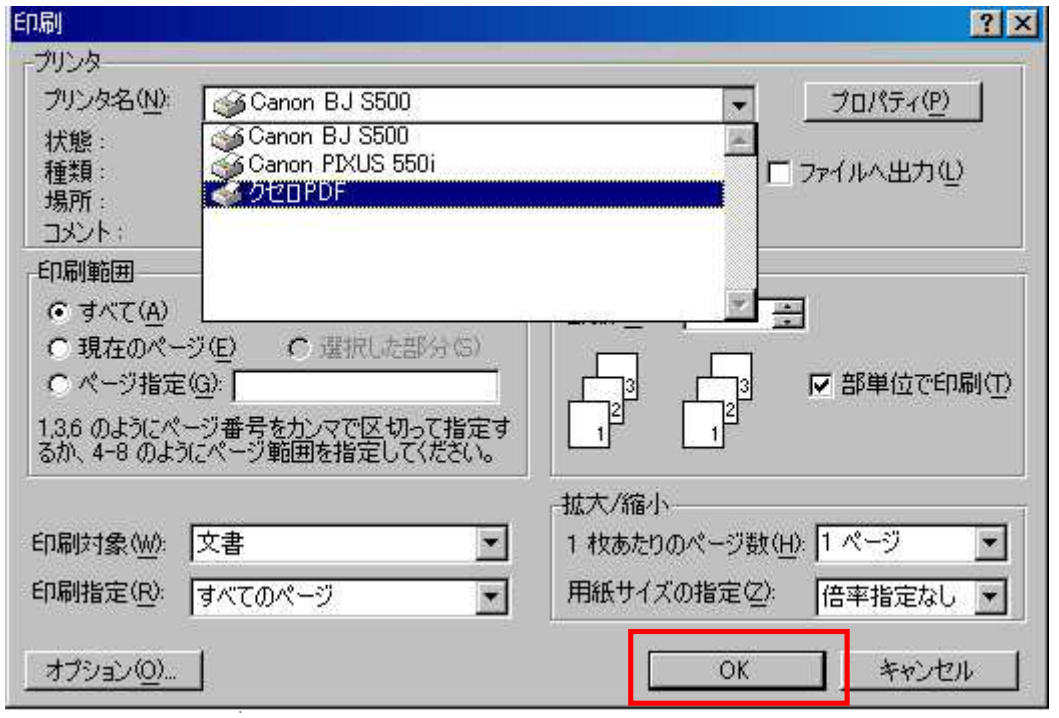

**WORD** PDF

 $OK$ 

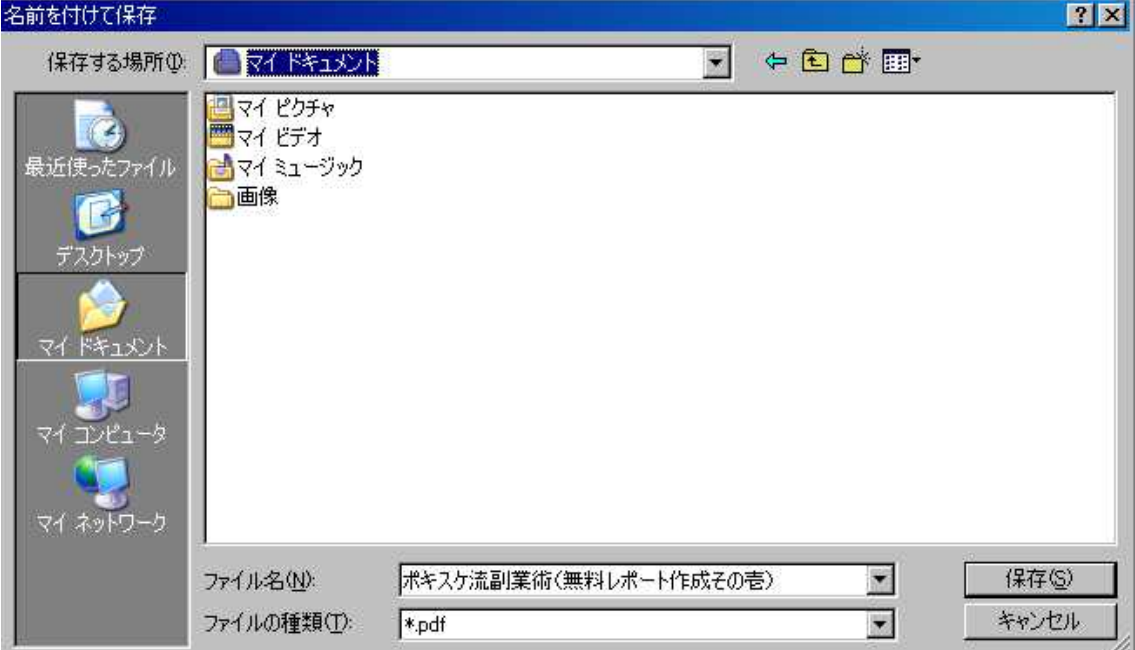

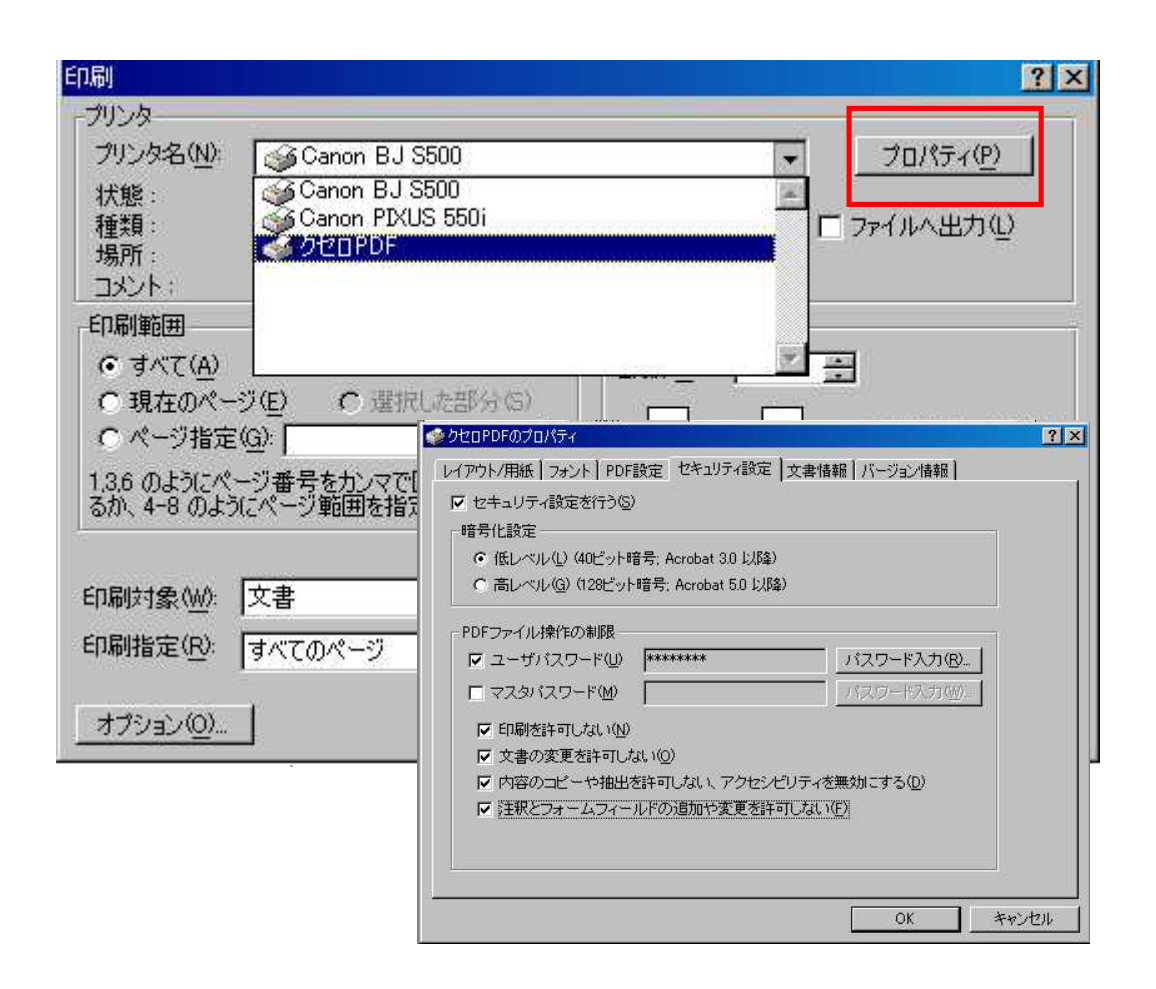

PDF

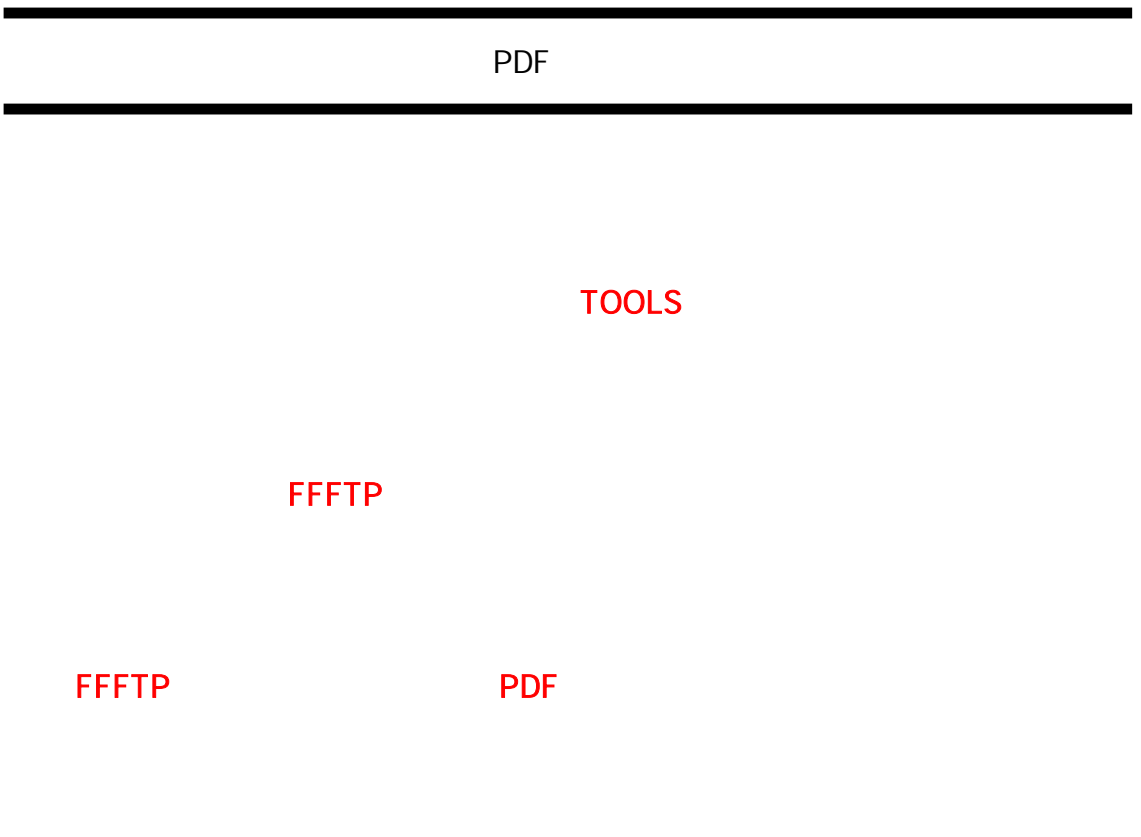

TOOLS

C 2005 Info-Sniper http://www.info-sniper.com 23

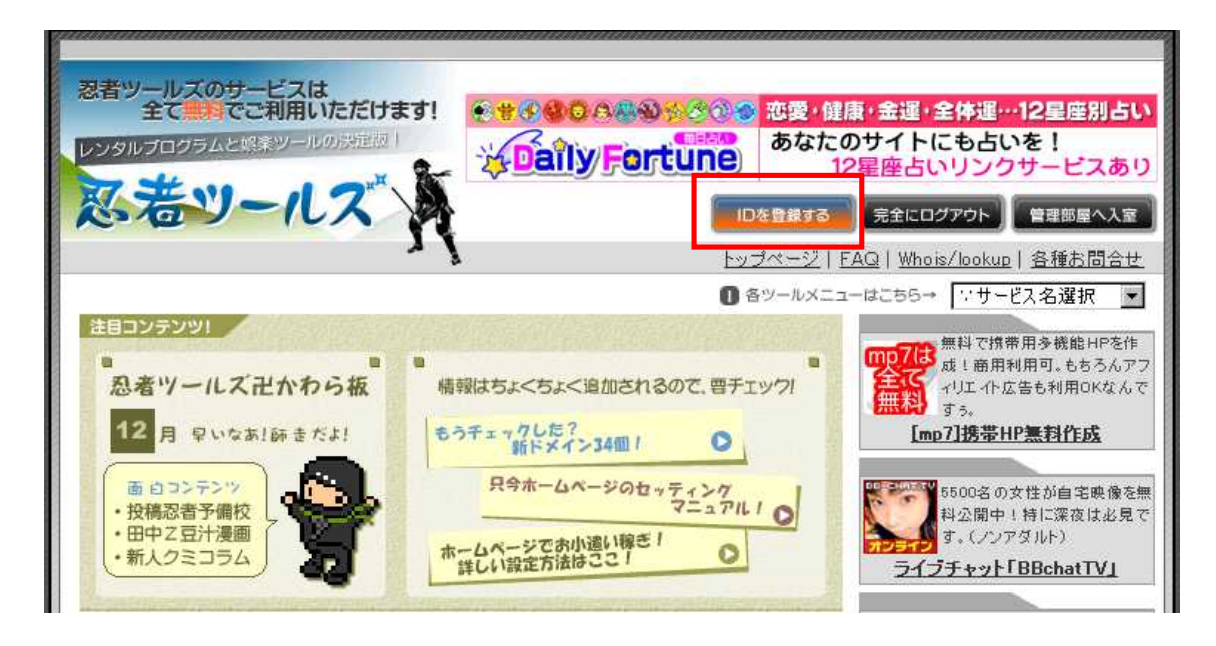

TOOLS

http://www.shinobi.jp/

ID

http://hoge.shinobi.jp/hoge/Help?cat=0

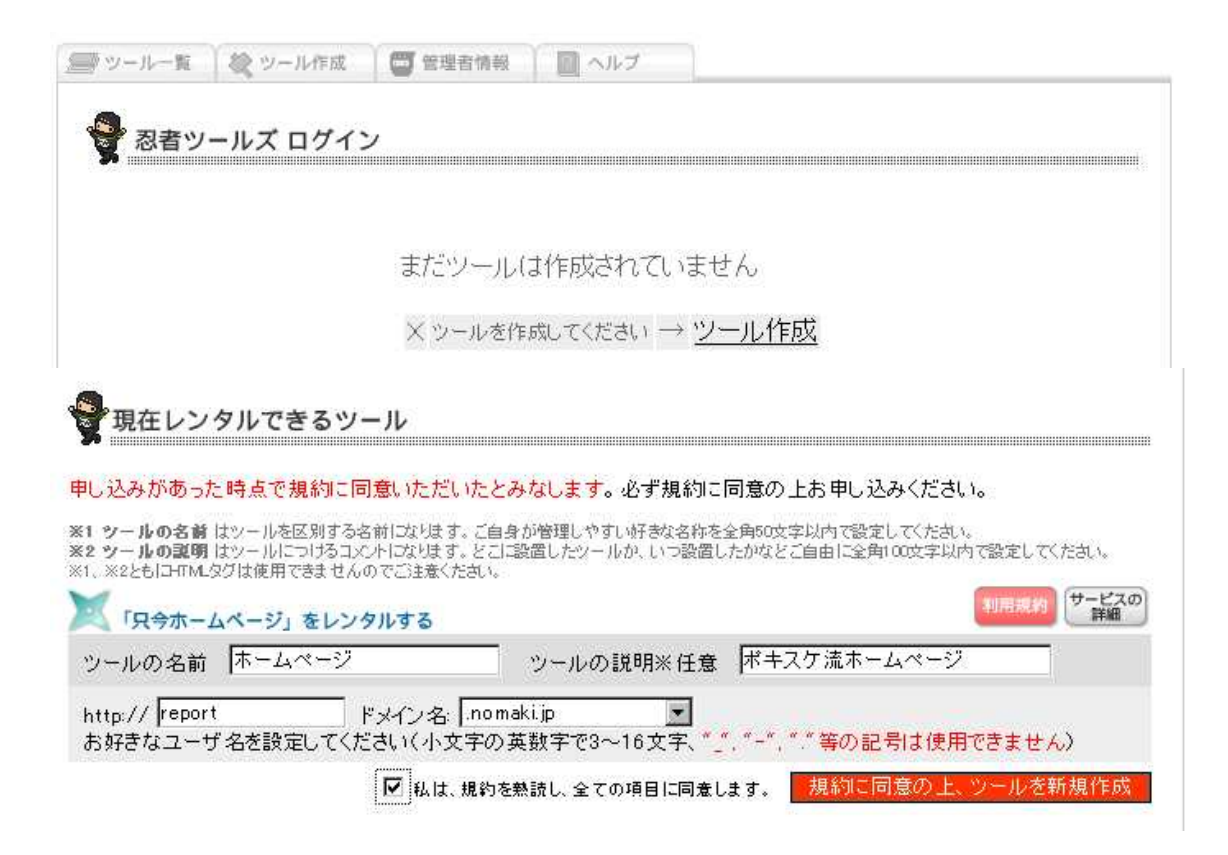

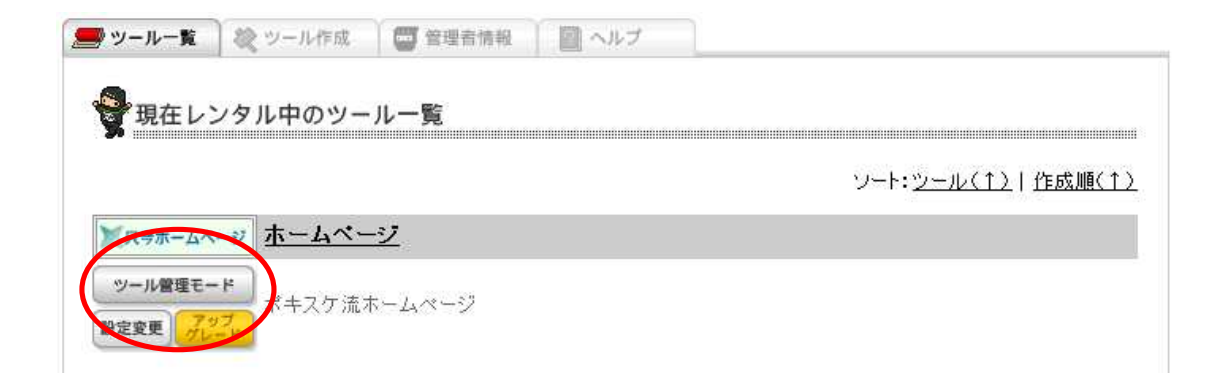

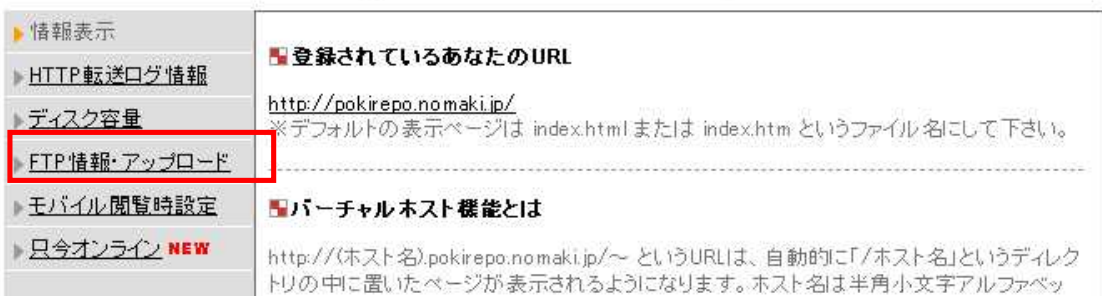

FTP

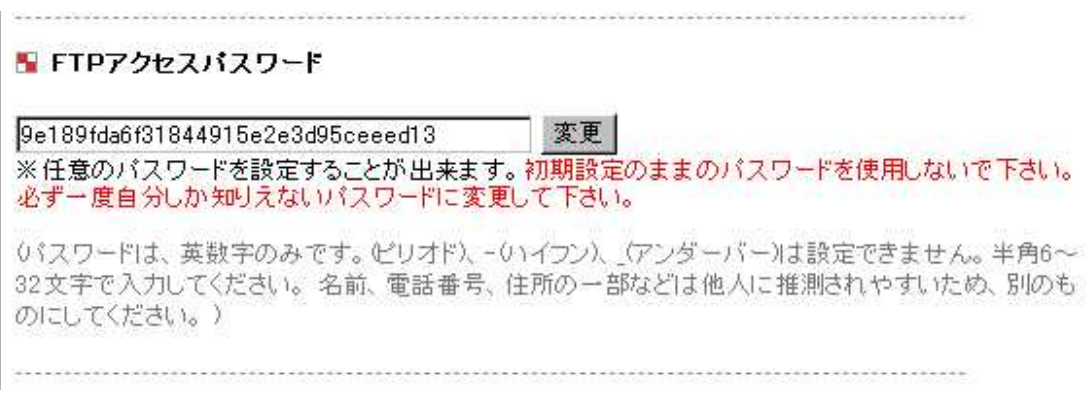

FTP

TOOLS PDF WEB

FFFTP

#### FFFTP

### **FFFTP**

漢字コードの変換もできるFTPクライアントソフト

動作0S:WindowsXP WindowsMe Windows2000 Windows98 Windows95 WindowsNT 動作機種:汎用 ソフトの種類: フリーソフト 作者:曽田純

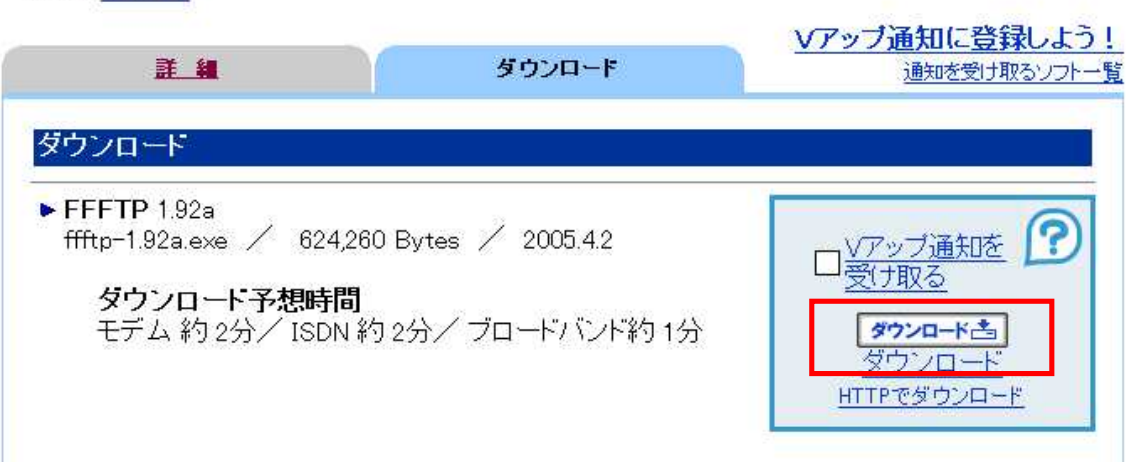

FFFTP

http://www.vector.co.jp/soft/dl/win95/net/se061839.html

URL FFFTP

FFFTP

http://www.vector.co.jp/for\_users/download\_help.html

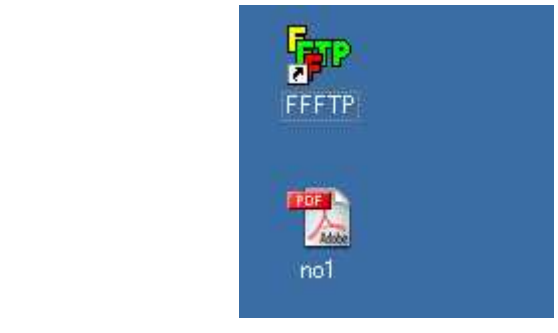

PDF

#### FFFTP

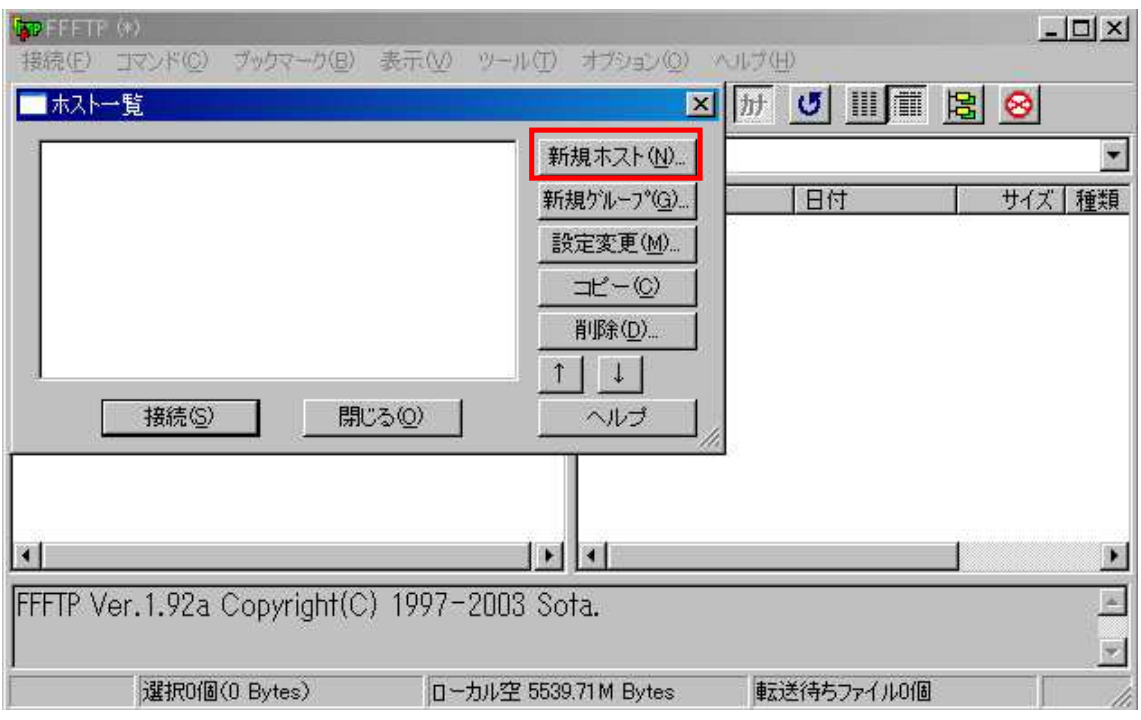

FFFTP

PASV

ホストの設定  $|?|X|$ 基本 拡張 文字コード ダイアルアップ 高度 | ホストのタイムゾーン(I) □ FireWallを使う(E) GMT+9:00 (日本) 图 Ⅳ PASVモードを使うい セキュリティ(Q) ■ フォルダ同時移動を使う() 自動認識  $\overline{ }$ ポート番号☆ 接続時にホストに送るコマンド(D) 21 標準 アカウント(C)  $\overline{OK}$ キャンセル ヘルプ

C 2005 Info-Sniper http://www.info-sniper.com 28

OK

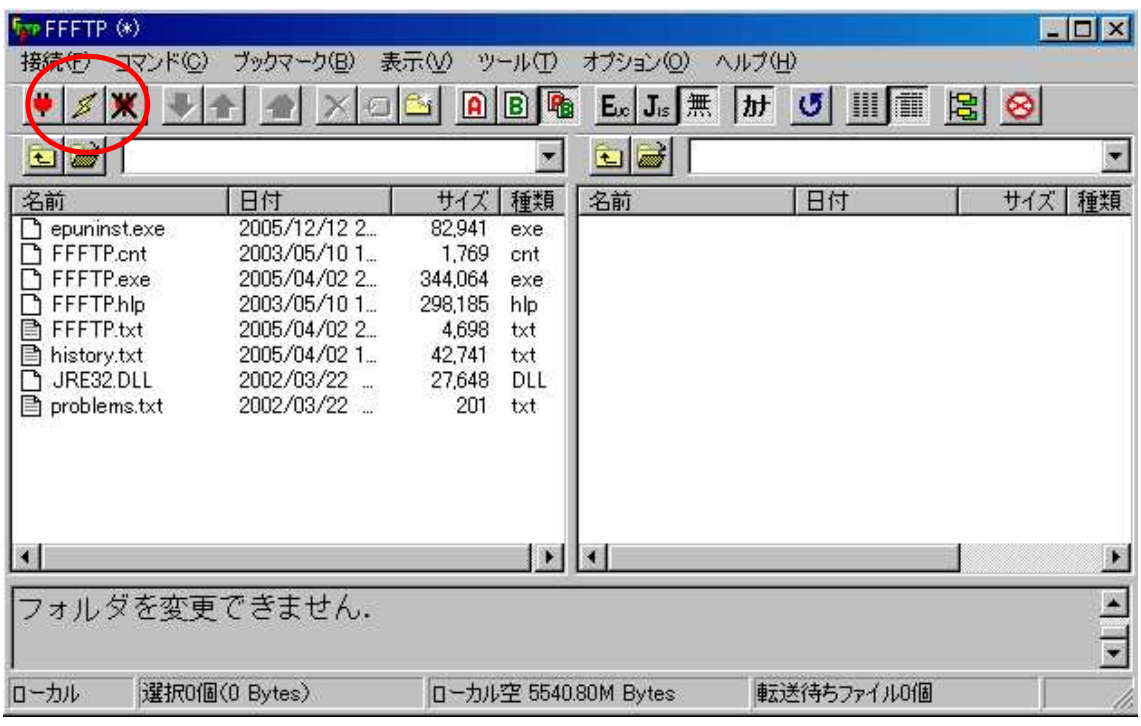

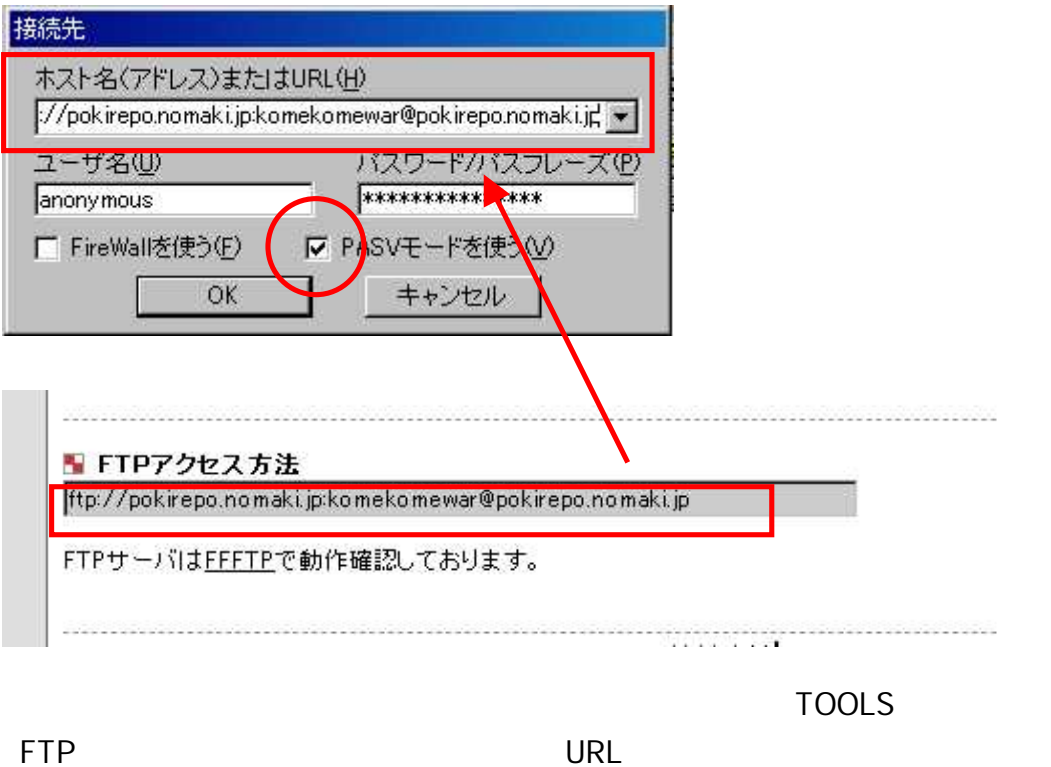

**PASV** 

29 C 2005 Info-Sniper http://www.info-sniper.com

**OK** 

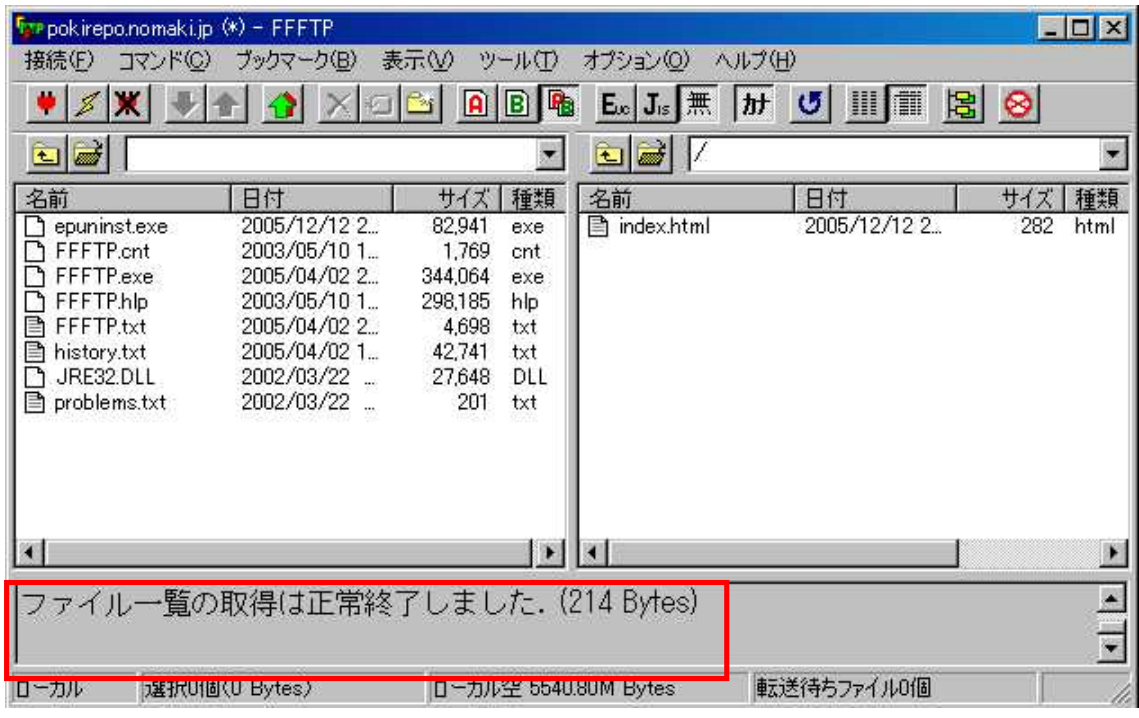

| EOX<br>Tre pokirepo.nomaki.jp (*) - FFFTP                                                                                                    |                                                                                                    |                                                                                                    |                                                                                  |                                                                                                    |                 |                         |
|----------------------------------------------------------------------------------------------------|----------------------------------------------------------------------------------------------------|----------------------------------------------------------------------------------------------------|----------------------------------------------------------------------------------|----------------------------------------------------------------------------------------------------|-----------------|-------------------------|
| 接続(F)<br>コマンド(C)<br>ブックマーク(B)<br>表示(V)<br>ツール(T)<br>オプション(0)<br>ヘルプ(H)                                                                                                  |                                                                                                    |                                                                                                    |                                                                                  |                                                                                                    |                 |                         |
| $M$ 년 배를 법 8<br>$\Box$ $\Box$<br>$E_{\infty}$ $J_{\infty}$ $\mathbb{R}$<br>XQBI                                                                                         |                                                                                                    |                                                                                                    |                                                                                  |                                                                                                    |                 |                         |
| Z<br>¥デスクトップ■<br>ents and Settings¥T<br>Œ<br>Œ                                                                                                    |                                                                                                    |                                                                                                    |                                                                                  |                                                                                                    |                 |                         |
| W                                                                                                    | 日付                                                                                                    | サイズ                                                                                                    | 種類                                                                               | 名前<br>$\Delta$                                                                                                    | 日付              | サイズ<br>属性<br>種類         |
| P <sub>phtm1697</sub><br>e)<br>+Lhaca.ink<br>e-book.txt<br>it151.exe<br>JTrim.Ink<br>LHUT32 へのショ<br>Menu.mdb<br>Гħ<br>Microsoft Word.Ink<br>ino1.pdf<br>Xelopati 14.2ip | 2005/12/12 1.<br>2005/12/12 1.<br>2005/12/12 2.<br>2003/08/01 1.<br>2005/12/12 1.<br>2005/12/12 1.<br>2005/12/12 1.<br>2003/08/01 2.<br>2005/10/04 1.<br>2005/12/12 1.<br>2005/12/12 2.<br>2005/12/10<br>2005/12/12 1.<br>2005/12/12 2. | <dir><br/><dir><br/><dir><br/>652<br/>346<br/>1,523,921<br/>592<br/>654<br/>67,584<br/>1,946<br/>433,558<br/>610<br/>616<br/>6,277,539</dir></dir></dir> | Ink<br>txt<br>exe<br>Ink<br>Ink<br>mdb<br>Ink<br>pdf<br><b>Ink</b><br>Ink<br>zip | <b>B</b> indev html<br>開(◎)<br>notepadで開く(1)<br>アップロード(U)<br>名前を変えてアップロード(P)<br>全てをアップロード<br>削除(R)<br>名前変更(N)<br>フォルダ作成(K) | $2005/12/12$ 2. | 282<br>html<br>rw-r--r. |
| >>CD デスクトップ                                                                                                    |                                                                                                    |                                                                                                    |                                                                                  | ファイル容量計算(Z)<br>最新の情報に更新(F)                                                                                                 |                 | $\frac{1}{\sqrt{2}}$    |
| 選択1個(423.40K Bytes)<br>ローカル<br>ローカル空 5517.13M Bytes<br>埋み透(守ちファイルい)固                                                                                                    |                                                                                                    |                                                                                                    |                                                                                  |                                                                                                    |                 |                         |

PDF

C:\Documents and Settings\<br>
X X .pdf

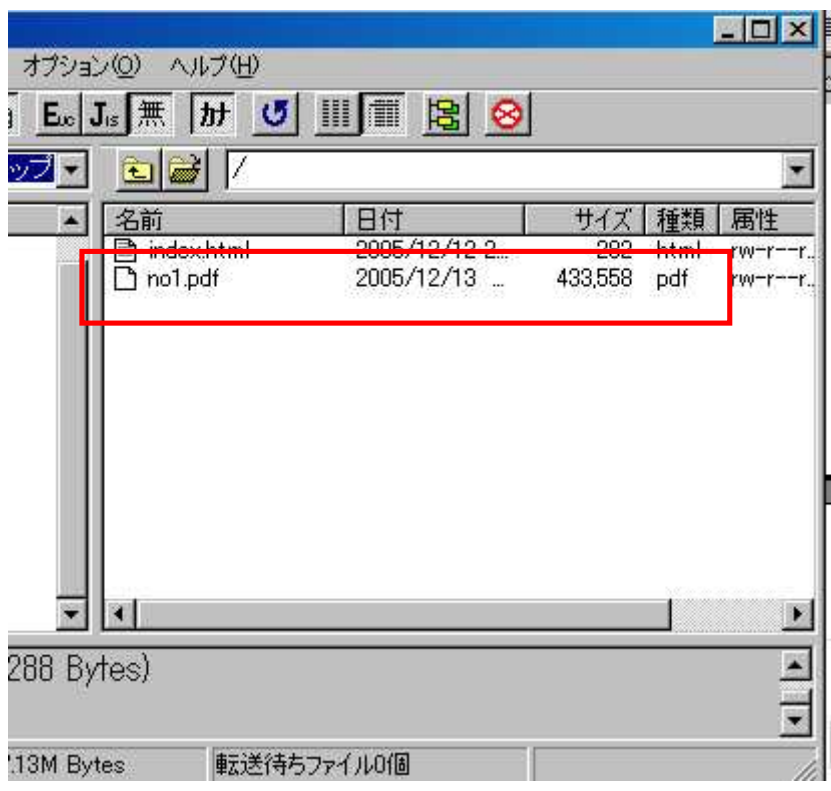

PDF

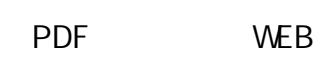

PDF URL

http://pokirepo.nomaki.jp/no1.pdf URL PDF

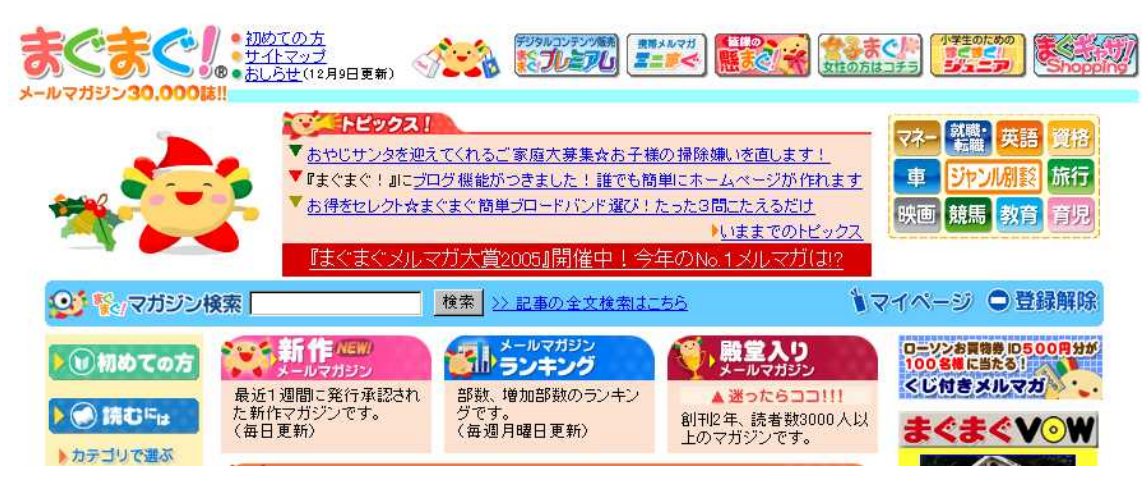

http://www.mag2.com/

http://www.mag2.com/bgnr\_nani.htm

http://www.mag2.com/help/w021.html

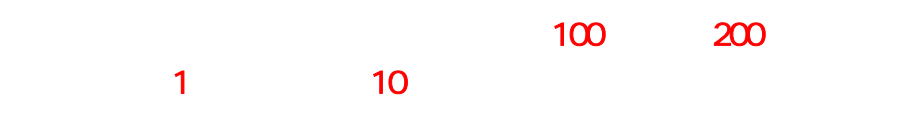

11 7,600 http://www.info-sniper.com/pokirepo.html

1 12,600 10 8 10 13 5

9 000 http://blog.livedoor.jp/pokisuke/archives/50216131.html

> C 2005 Info-Sniper http://www.info-sniper.com 33

http://www.info-sniper.com/brainers001.html

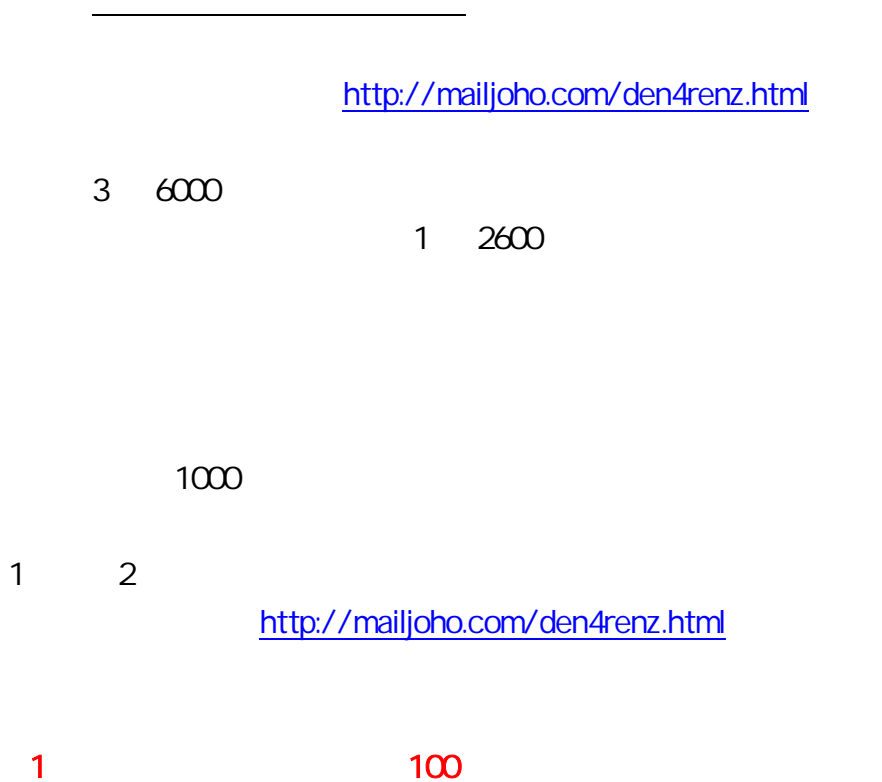

http://www.info-sniper.com/brainers001.html

http://www.info-sniper.com/

http://tinyurl.com/bzoto

35 C 2005 Info-Sniper http://www.info-sniper.com

C 2005 Info-Sniper http://www.info-sniper.com 36

http://www.mag2.com/help/r010.html

10 20

38 C 2005 Info-Sniper<br>http://www.info-sniper.com

 $\mathbf{1}$ 

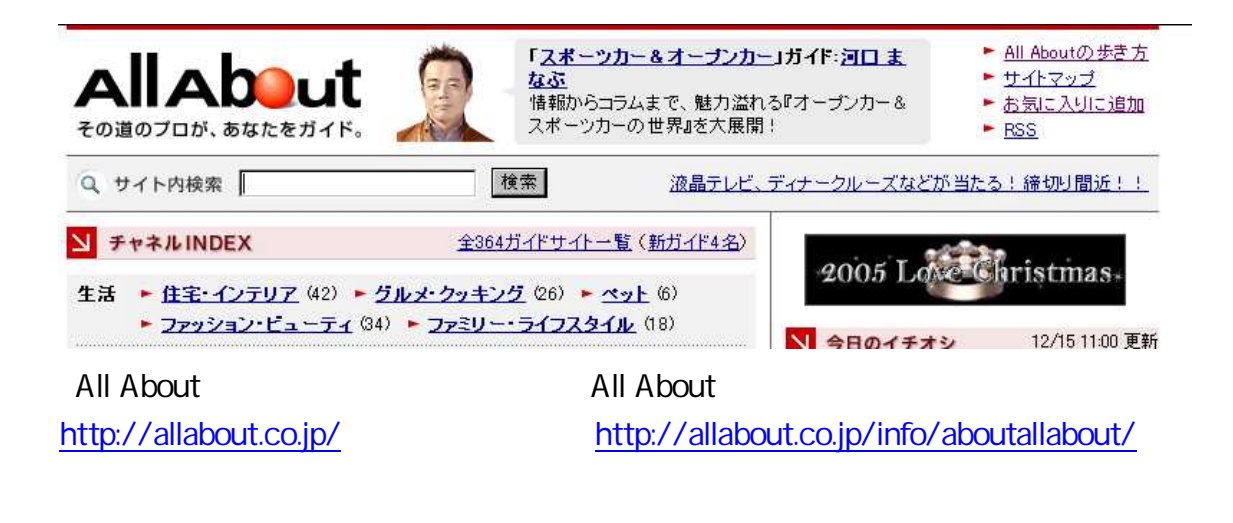

All About

All About 17 300

All About http://snipurl.com/ksuj

2

http://www.mag2.com/crecre/

http://www.mag2.com/crecre/magadd.html

http://www.mag2.com/crecre/ht\_pub.html

http://www.mag2.com/crecre/ht\_newmag.html

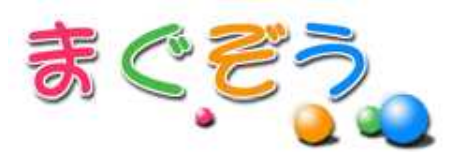

無料レポート連動メルマガ読者獲得サービス

▶HOME ▶ 『まぐぞう』って何! ? ▶ ログイン ▶ 新規登録 ▶ お問い合わせ ▶ レポートページ

# ご利用は無料です

http://mag-zou.com/ http://mag-zou.com/help.html

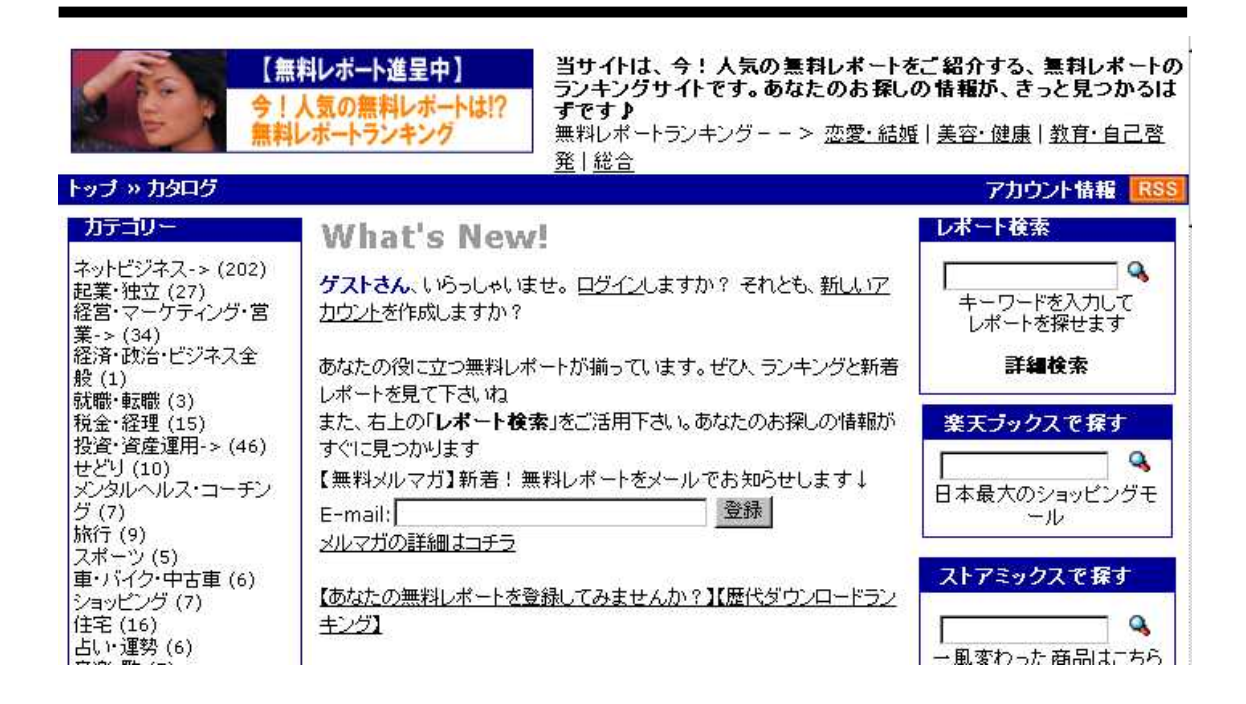

http://www.muryoureport.com/

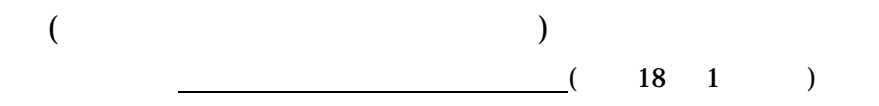

44 C 2005 Info-Sniper<br>http://www.info-sniper.com